# **Documentation** pas-cours

Version 1.9 – 4 septembre 2019

## [Stéphane Pasquet](http://www.mathweb.fr/contact.html)

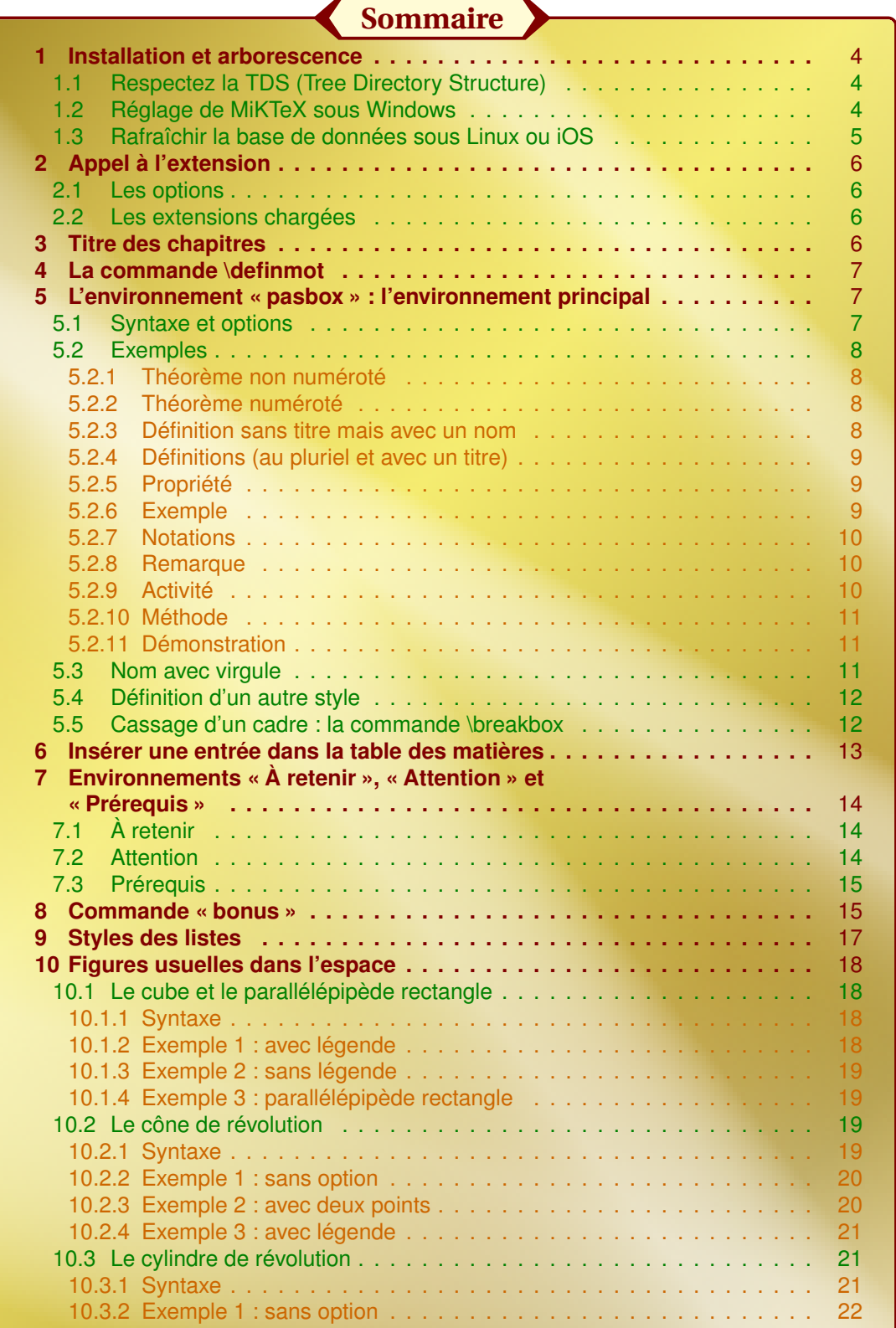

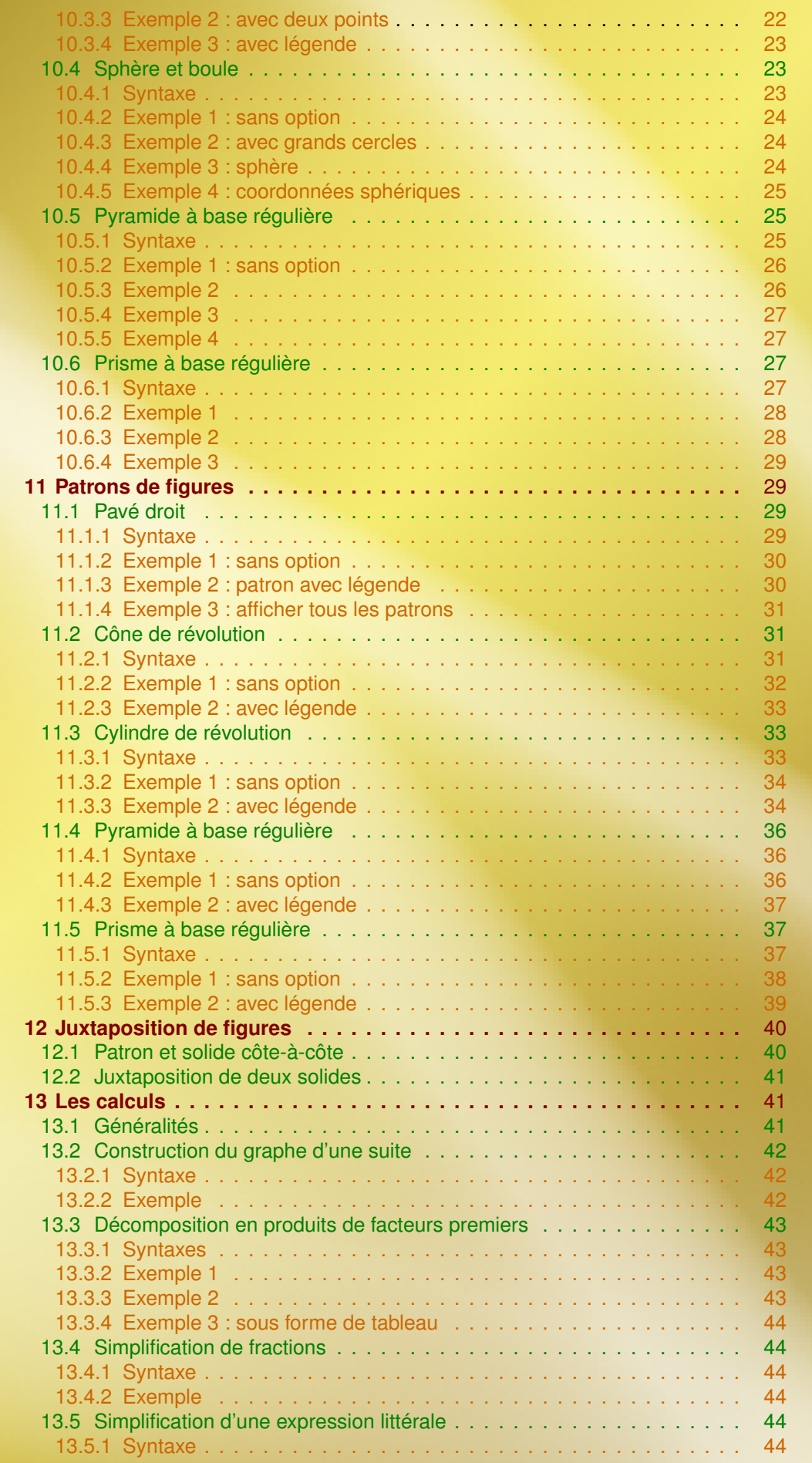

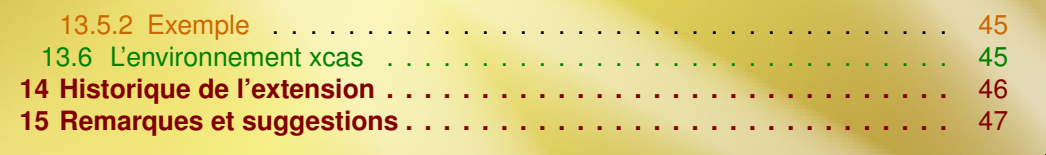

## <span id="page-3-0"></span>**1** Installation et arborescence

Bien que le package pas-cours soit présent sur CTAN, donc installable automatiquement, il se peut que vous n'ayez pas la dernière version. Dans ce cas, il vous faudra l'installer manuellement.

#### <span id="page-3-1"></span>1.1 Respectez la TDS (Tree Directory Structure)

*Tout ce qui est dans ce paragraphe n'est que suggestion, et non obligation.*

Si vous avez pour habitude d'installer manuellement des extensions (des packages), je vous conseille de créer à la racine de votre disque dur un répertoire indépendant de celui de votre distribution (MiKTeX sous Windows, TexLive sous Linux, MacTex sous Mac OS). On pourra le nommer « texmflocal » par exemple, ou plus simplement « texmf ».

Après avoir décompressé les fichiers de pas-cours.zip, vous les déplacerez dans la TDS de sorte à avoir l'arborescence ci-contre (les répertoires devront être créés s'ils n'existent pas).

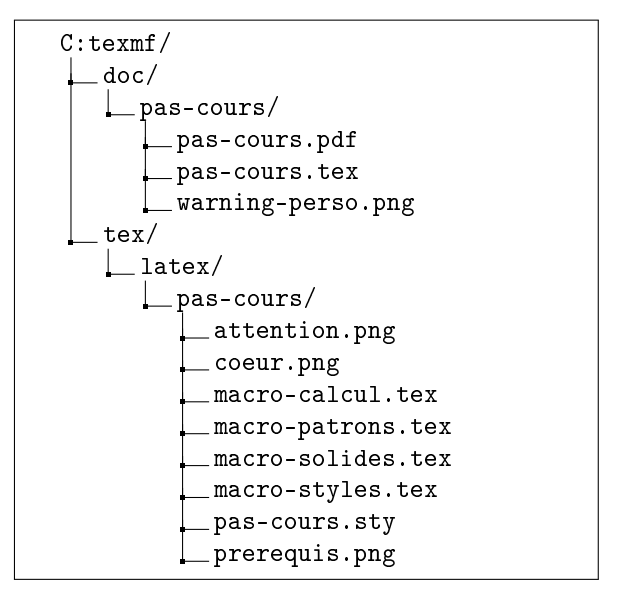

#### <span id="page-3-2"></span>1.2 Réglage de MiKTeX sous Windows

I **Sous Windows,** il est nécessaire de dire à MiKTeX que vous avez ajouter un autre chemin à la TDS. Il faut donc lancer le MiKTeX Settings (Admin), puis dans l'onglet « Root », ajouter le chemin créé à la racine :

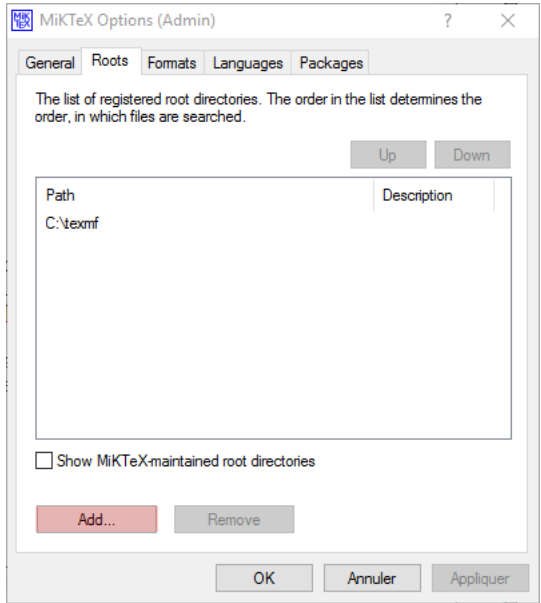

Dans l'onglet « General », vous pouvez maintenant cliquer sur le bouton « Refresh FNDB » :

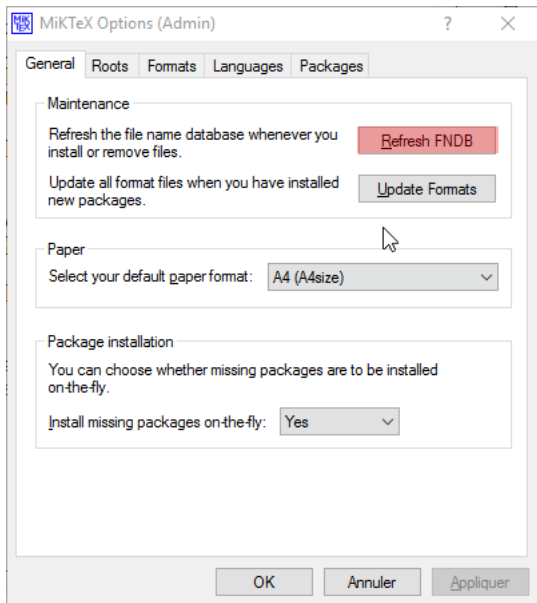

Tant que vous êtes sur cet onglet, profitez-en pour vous assurer que le téléchargement des packages se fera automatiquement; pour cela, vérifiez que l'option « Install missing packages on-the-fly » est à « Yes » :

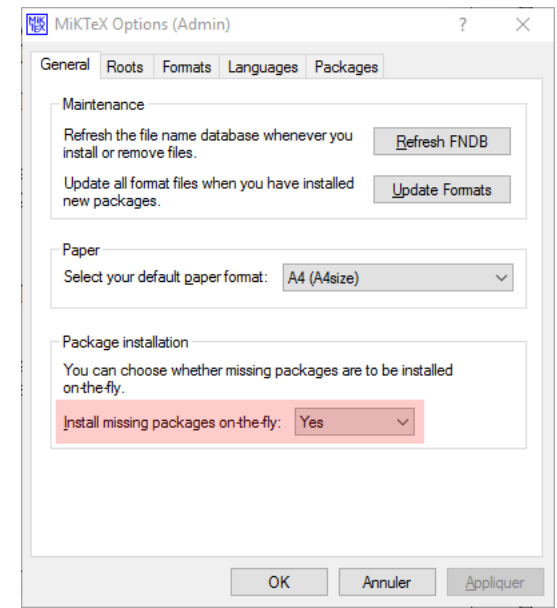

#### <span id="page-4-0"></span>1.3 Rafraîchir la base de données sous Linux ou iOS

Une fois l'arborescence créée ou/et les packages installés, lancez votre terminal (sous Windows, recherchez « cmd » puis lancez-le). Exécutez alors la commande :

#### <sup>1</sup> texhash

Cela aura pour effet de rafraîchir la base de données de votre distribution LTFX.

Vous êtes maintenant prêts pour explorer pas-cours!

## <span id="page-5-0"></span>**2** Appel à l'extension

#### <span id="page-5-1"></span>2.1 Les options

pas-cours doit être appelé en préambule avec ou sans les options souhaitées :

```
\documentclass[a4paper,french]{article}
\usepackage[<options>]{pas-cours}
\begin{document}
\end{document}
```
Il existe 6 options :

- **ant**, qui permet d'écrire les titres avec la police anttlc;
- **everytoc**, qui permet de mettre dans la table des matière (le sommaire) les titres de tous les environnements créés par pas-cours (théorèmes, définitions,...);
- **noeffect**, qui supprime l'effet donné aux titres des environnements;
- **notitlebreak**, voir page [7](#page-6-2) et [12](#page-11-1) pour plus de détails;
- **noitemstyle**, qui aura pour effet de ne pas changer le styles des environnements enumerate et itemize (qui sont changés par défaut dès que pas-cours est appelé);
- **xcas**, qui charge l'extension permettant de faire des calculs (voir page **??** pour plus de détails) et plus généralement, l'environnement qui permet de faire des calculs avec xcas.

#### <span id="page-5-2"></span>2.2 Les extensions chargées

pas-cours charge automatiquement les extensions suivantes :

- **amssymb**
- **enumitem**
- **fancyvrb**
- **tikz** (avec les librairies *calc*, *arrows* et *fadings*)
- **numprint**
- **xkeyval**
- **xstring**

<span id="page-5-3"></span>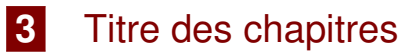

#### \chap[<options>]{Titre du chapitre}{Sous-titre du chapitre}

Les options sont les suivantes :

- **autonum** : booléen (par défaut : false). Indique si le numéro de chapitre doit être automatiquement calculé.
- **num**, qui est le numéro du chapitre (obligatoire si « autonum = false ».
- **color**, qui est couleur que vous voulez; en cas d'absence, la couleur sera rouge).
- **pos** = *left* ou *right* ; en cas d'absence, la position du numéro du chapitre sera « right » donc à droite).
- **nonewpage**, qui est un booléen (par défaut : false). Indique si l'on ne souhaite pas mettre le titre sur une nouvelle page.

#### \chap[num=1,color=blue,nonewpage]{Nombres entiers}{Stéphane PASQUET, \today}

<span id="page-5-4"></span>donne :

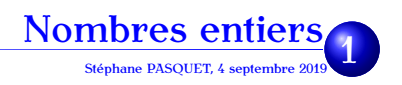

## **4** La commande \definmot

Elle permet de mettre en relief un mot dans un cadre.

Un nombre est \definmot{premier} s'il n'est divisible que par 1 et lui-même.

donne :

Un nombre est premier s'il n'est divisible que par 1 et lui-même.

**Remarque :** la couleur de l'argument de cette commande varie en fonction de l'environnement dans lequel elle est appelée : elle s'adapte à la couleur de l'environnement dans lequel elle se trouve.

## <span id="page-6-0"></span>**5** L'environnement « pasbox » : l'environnement principal

#### <span id="page-6-1"></span>5.1 Syntaxe et options

Cet environnement contient principalement les définitions, théorèmes, etc.

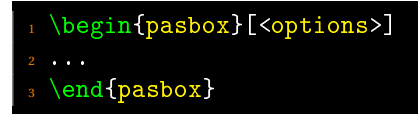

Les options sont les suivantes :

- <span id="page-6-2"></span>**1** Les booléens :
	- **degrade** : si cette option est présente, le fond du cadre sera dégradé de la gauche vers la droite.

Par défaut, degrade = true.

- **pluriel** : si cette option est présente, elle indique de mettre un « s » à la fin du titre. Par défaut, pluriel=false.
- **num** : si cette option est présente, l'environnement sera numéroté. Par défaut, num = false.
- **notitle** : si cette option est présente, le titre est supprimé. Par défaut, notitle = false.
- **notitlebreak** : si cette option est présente, si le cadre est coupé (avec l'option la commande \breakbox), le titre dans le second cadre est supprimé.

À noter que si vous souhaitez utiliser cette option pour tous les environnements de votre document, cette option peut être présente dès l'appel de pas-cours (voir paragraphe 2 : « Appel à l'extension »).

Par défaut, notitlebreak=false.

• **endsymb** : si cette option est présente, un symbole sera affiché à la fin du texte de cet environnement. Quelques fois utilisé pour les démonstrations.

Par défaut, endsymb=false.

• **toc** : si cette option est présente, le name de l'environnement actuel est inséré dans la table des matières.

Par défaut, toc=false.

• **notoc** : si cette option est présente, le name de l'environnement actuel n'est pas inséré dans la table des matières.

Par défaut, notoc=false.

• **effect** : si cette option est présente, un effet est mis sur le fond du titre de l'environnement. Par défaut, effect=true.

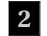

**2** Les valeurs :

- **style=...** pour indiquer le contenu de l'environnement. Vous avez le choix entre les valeurs suivantes :
	- $\rightarrow$  defi (pour définition)
	- $\rightarrow$  prop (pour propriété)
	- $\rightarrow$  thm (pour théorème)
	- $\rightarrow$  demo (pour démonstration)
	- $\rightarrow$  nota (pour notation)
	- $\rightarrow$  ex (pour exemple)
	- $\rightarrow$  act (pour activité)
	- $\rightarrow$  rem (pour remarque)
	- $\rightarrow$  meth (pour méthode)
- **name=...** pour indiquer le nom du cadre. Par exemple, « name=Théorème de Pythagore » si vous énoncez ce théorème dans cet environnement.
- **title=...**pour indiquer le titre de l'environnement. Par exemple, « title=Propriété importante » si vous souhaitez ne pas voir comme titre : « Propriété » avec le style style=prop.
- **symb=...** pour indiquer un autre symbole que celui par défaut, c'est-à-dire :  $\blacksquare$ .

#### <span id="page-7-0"></span>5.2 Exemples

#### <span id="page-7-1"></span>5.2.1 Théorème non numéroté

\begin{pasbox}[style=thm,name={Théorème de Pythagore}, degrade] Soit ABC un triangle rectangle en A. Alors,  $\[\bigcirc$  BC^2=AB^2+AC^2\] \end{pasbox}

Théorème *Théorème de Pythagore*

Soit ABC un triangle rectangle en A. Alors,

$$
BC^2 = AB^2 + AC^2
$$

#### <span id="page-7-2"></span>5.2.2 Théorème numéroté

\begin{pasbox}[style=thm,name={Théorème de Pythagore},degrade,num] Soit ABC un triangle rectangle en A. Alors, \[ BC^2=AB^2+AC^2\] \end{pasbox}

Théorème 1 *Théorème de Pythagore*

Soit ABC un triangle rectangle en A. Alors,

 $BC^{2} = AB^{2} + AC^{2}$ 

#### <span id="page-7-3"></span>5.2.3 Définition sans titre mais avec un nom

```
\begin{pasbox}[style=defi,name=Centre de gravité,degrade,notitle]
_2 Dans un triangle, le point d'intersection des médianes est appelé le \backslashdefinmot\{centre de gravité}.
 \end{pasbox}
```
Dans un triangle, le point d'intersection des médianes est appelé le centre de gravité.

#### <span id="page-8-0"></span>5.2.4 Définitions (au pluriel et avec un titre)

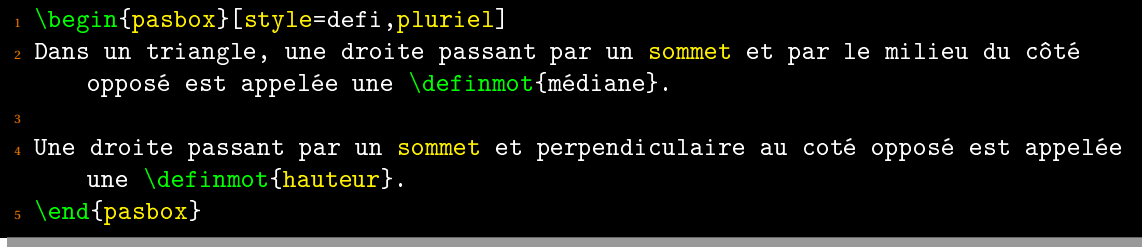

#### Définitions

Dans un triangle, une droite passant par un sommet et par le milieu du côté opposé est appelée une médiane.

Une droite passant par un sommet et perpendiculaire au coté opposé est appelée une hauteur.

Notez la présence ici de la commande \definmot, définie dans ce package, pour mettre en valeur un mot, et sa couleur... qui est adaptée à l'environnement.

#### <span id="page-8-1"></span>5.2.5 Propriété

```
\begin{pasbox}[style=prop]
Dans un triangle, les trois médianes sont concourantes.
\end{pasbox}
```
#### Propriété

Dans un triangle, les trois médianes sont concourantes.

#### <span id="page-8-2"></span>5.2.6 Exemple

```
\begin{pasbox}[style=ex,pluriel]
 \begin{enumerate}
 \item x+2=9$ donc x=9-2$, soit x=7$.
4 \text{ item } $x-3=4$ donc x=4+3, soit x=7$.
5 \end{enumerate}
 \end{pasbox}
```
#### Exemples

**1** *x* +2 = 9 donc *x* = 9−2, soit *x* = 7. **2**  $x-3=4$  donc  $x = 4+3$ , soit  $x = 7$ .

Notez ici que la couleur des numéros devant chaque ligne s'adapte à l'environnement.

#### <span id="page-9-0"></span>5.2.7 Notations

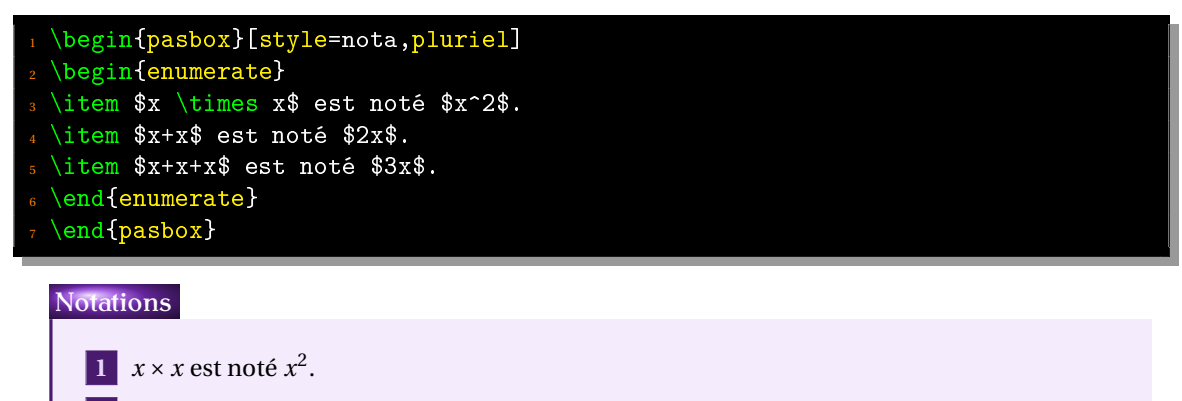

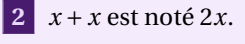

**3**  $x + x + x$  est noté 3*x*.

### <span id="page-9-1"></span>5.2.8 Remarque

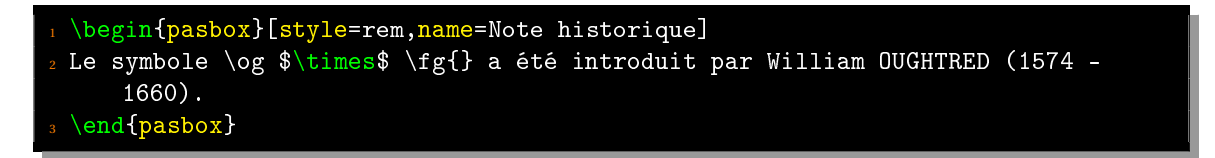

## Remarque *Note historique*

Le symbole « × » a été introduit par William OUGHTRED (1574 - 1660).

### <span id="page-9-2"></span>5.2.9 Activité

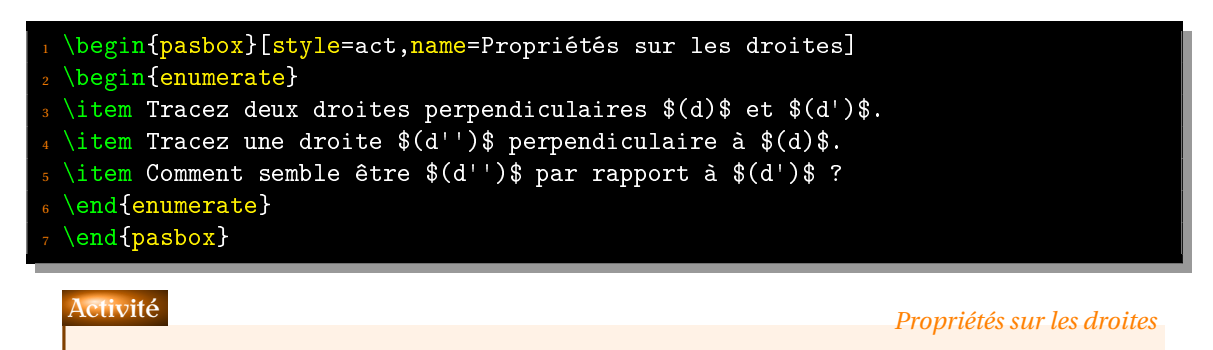

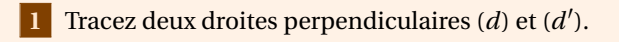

Tracez une droite (*d* <sup>00</sup>) perpendiculaire à (*d*).

**3** Comment semble être  $(d'')$  par rapport à  $(d')$ ?

#### <span id="page-10-0"></span>5.2.10 Méthode

```
\begin{pasbox}[style=meth,name=Trouver la forme irréductible d'une fraction,
     endsymb,symb=$\bigstar$]
Pour simplifier au maximum la fraction \dagger_{29700} \mumprint
     {35100}}$, on décompose en produit de facteurs premiers le numérateur et le
     dénominateur :
3 \sqrt{2}\dfrac{\numprint{29700}}{\numprint{35100}}=\dfrac{2^2\times3^3\times5^5\times
     11}{2^2\times3^3\times5^5\times13}=\dfrac{11}{13}.
 \setminus\end{pasbox}
```
Méthode *Trouver la forme irréductible d'une fraction*

Pour simplifier au maximum la fraction  $\frac{29700}{35100}$ , on décompose en produit de facteurs premiers le numérateur et le dénominateur :

$$
\frac{29700}{35100} = \frac{2^2 \times 3^3 \times 5^5 \times 11}{2^2 \times 3^3 \times 5^5 \times 13} = \frac{11}{13}.
$$

 $\star$ 

#### <span id="page-10-1"></span>5.2.11 Démonstration

```
\begin{pasbox}[name=Théorème de Pythagore,endsymb,title=Démonstration,style=
     demo]
 Ici, on rédige la preuve du théorème de Pythagore.\\
<sup>3</sup> C'est un peu long...
4 \end{pasbox}
```
Ici, on rédige la preuve du théorème de Pythagore. C'est un peu long...

Démonstration *Théorème de Pythagore*

#### <span id="page-10-2"></span>5.3 Nom avec virgule

Si vous souhaitez mettre en argument un groupe de mots séparés par des virgules, il faut mettre ce groupe de mots entre accolades.

```
\begin{pasbox}[style=defi,pluriel,name={dixièmes, centièmes et millièmes}]
On insère ici les définitions.
\end{pasbox}
```
Définitions *dixièmes, centièmes et millièmes*

On insère ici les définitions.

#### <span id="page-11-0"></span>5.4 Définition d'un autre style

Je n'ai pas pu mettre tous les styles de cadres possibles, mais uniquement les plus répandus. Cependant, on peut définir soit-même son cadre « Corollaire » par exemple :

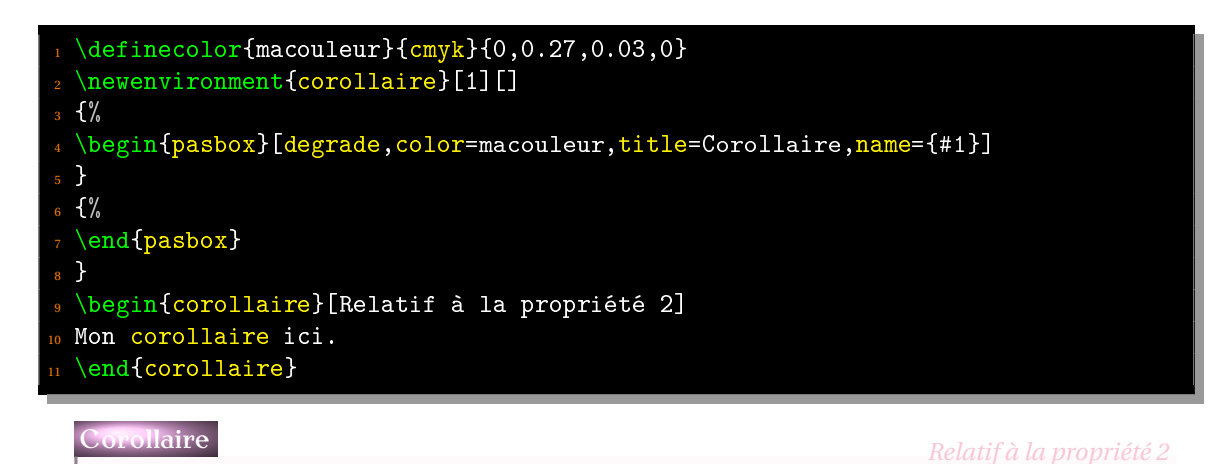

<span id="page-11-1"></span>

Mon corollaire ici.

#### 5.5 Cassage d'un cadre : la commande \breakbox

L'environnement pasbox n'est pas en mesure de couper automatiquement les cadres si ceux-ci sont en bas de page; il faut le faire manuellement de la manière suivante :

```
\begin{pasbox}[style=ex,pluriel,degrade,name={Théorème de Pythagore},effect=
     false]
 2 ABC est un triangle rectangle en A tel que $\text{AB}=5$ et $\text{AC}=7$.
3
4 On a alors :
 \begin{align*}
BC^2 & = AB^2+AC^2\\
7 B C^2 2 \& = 748 \end{align*}
9 \breakbox
10 De même, dans le triangle BCD rectangle en D, avec $\text{BD}=6$, on a :
11 \begin{align*}
2 CD^2 & = BD^2+BC^2\\
CD^2 & = 36+74\{\}14 CD<sup>2</sup> & = 110
 \end{align*}\end{pasbox}
```
#### Exemples

ABC est un triangle rectangle en A tel que  $AB = 5$  et  $AC = 7$ . On a alors :

$$
BC2 = AB2 + AC2
$$

$$
BC2 = 74
$$

*Théorème de Pythagore*

 $\subset$ 

Exemples (suite) *Théorème de Pythagore*

De même, dans le triangle BCD rectangle en D, avec BD = 6, on a :

$$
CD2 = BD2 + BC2
$$

$$
CD2 = 36 + 74
$$

$$
CD2 = 110
$$

**N.B.** Dans l'éventualité où vous souhaiteriez enlever le titre de la seconde boîte, utilisez l'option notitlebreak :

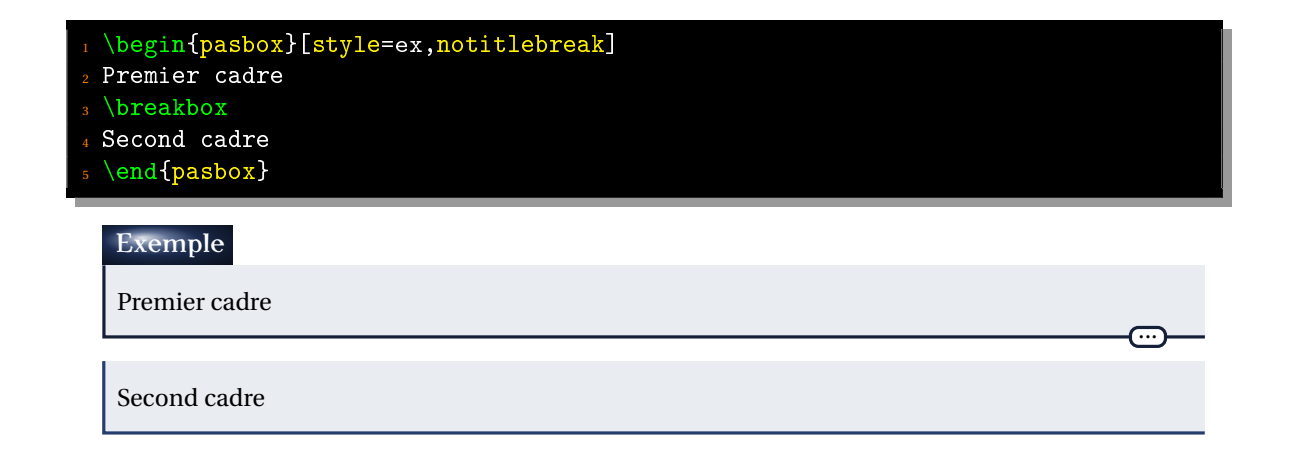

<span id="page-12-0"></span>Remarque: si vous mettez l'option notitle, il n'y aura pas de titre au 1<sup>er</sup> et 2<sup>e</sup> cadre.

## **6** Insérer une entrée dans la table des matières

Par défaut, rien n'est inséré dans la table des matières. Si l'on veut qu'il n'en soit pas ainsi, on utilisera l'option toc comme dans l'exemple suivant :

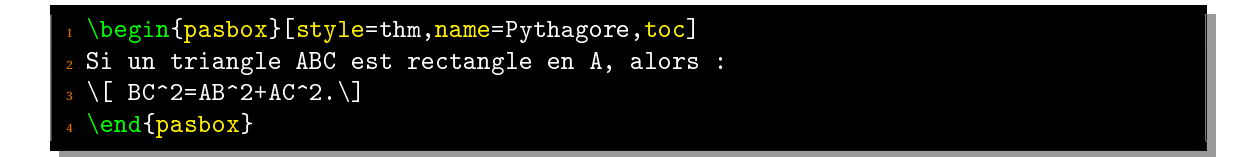

Si l'on veut que tous les environnements figurent dans la table des matières, on fera appel au package avec l'option everytoc :

#### \usepackage[everytoc]{pas-cours}

Dans ce cas, tous les environnements où name sera informé, name sera inséré dans la table des matières.

Si on ne souhaite pas qu'un name figure dans cette table, on utilisera l'option notoc.

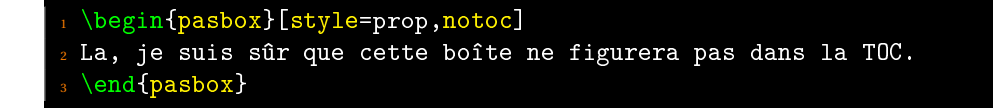

## <span id="page-13-0"></span>**7** Environnements « À retenir », « Attention » et « Prérequis »

#### <span id="page-13-1"></span>7.1 À retenir

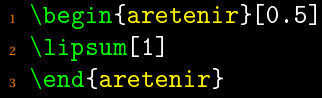

Lorem ipsum dolor sit amet, consectetuer adipiscing elit. Ut purus elit, vestibulum ut, placerat ac, adipiscing vitae, felis. Curabitur dictum gravida mauris. Nam arcu libero, nonummy eget, consectetuer id, vulputate a, magna. Donec vehicula augue eu neque. Pellentesque habitant morbi tristique senectus et netus et malesuada fames ac turpis egestas. Mauris ut leo. Cras viverra metus rhoncus sem. Nulla et lectus vestibulum urna fringilla ultrices. Phasellus eu tellus sit amet tortor gravida placerat. Integer sapien est, iaculis in, pretium quis, viverra ac, nunc. Praesent eget sem vel leo ultrices bibendum. Aenean faucibus. Morbi dolor nulla, malesuada eu, pulvinar at, mollis ac, nulla. Curabitur auctor semper nulla. Donec varius orci eget risus. Duis nibh mi, congue eu, accumsan eleifend, sagittis quis, diam. Duis eget orci sit amet orci dignissim rutrum.

Le nombre entre crochets est un coefficient pour agrandir ou réduire la taille de l'image. L'image affichée se nomme « coeur.png »; elle se trouve dans le répertoire d'installation du package pas-cours.sty.

### <span id="page-13-2"></span>7.2 Attention

Л

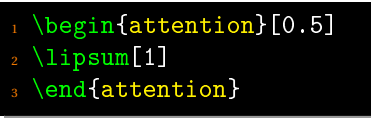

Lorem ipsum dolor sit amet, consectetuer adipiscing elit. Ut purus elit, vestibulum ut, placerat ac, adipiscing vitae, felis. Curabitur dictum gravida mauris. Nam arcu libero, nonummy eget, consectetuer id, vulputate a, magna. Donec vehicula augue eu neque. Pellentesque habitant morbi tristique senectus et netus et malesuada fames ac turpis egestas. Mauris ut leo. Cras viverra metus rhoncus sem. Nulla et lectus vestibulum urna fringilla ultrices. Phasellus eu tellus sit amet tortor gravida placerat. Integer sapien est, iaculis in, pretium quis, viverra ac, nunc. Praesent eget sem vel leo ultrices bibendum. Aenean faucibus. Morbi dolor nulla, malesuada eu, pulvinar at, mollis ac, nulla. Curabitur auctor semper nulla. Donec varius orci eget risus. Duis nibh mi, congue eu, accumsan eleifend, sagittis quis, diam. Duis eget orci sit amet orci dignissim rutrum.

Le nombre entre crochets est un coefficient pour agrandir ou réduire la taille de l'image. L'image affichée se nomme « attention.png »; elle se trouve dans le répertoire d'installation du package pas-cours.sty.

Après avoir remarqué que cet environnement ne fonctionnait pas selon le mode de compilation, j'ai créé un autre environnement plus souple :

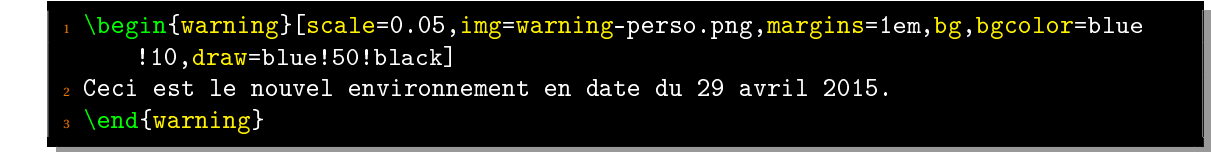

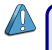

Ceci est le nouvel environnement en date du 29 avril 2015.

Cet environnement comporte les options suivantes :

- scale : l'échelle de l'image affichée;
- img : nom de l'image souhaitée (doit être dans le répertoire courant);
- margins : marges internes;
- draw : couleur du cadre (par défaut : red!50!black);
- bg : booléen (par défaut : false);
- bgcolor : couleur de fond (si bg=true).

### <span id="page-14-0"></span>7.3 Prérequis

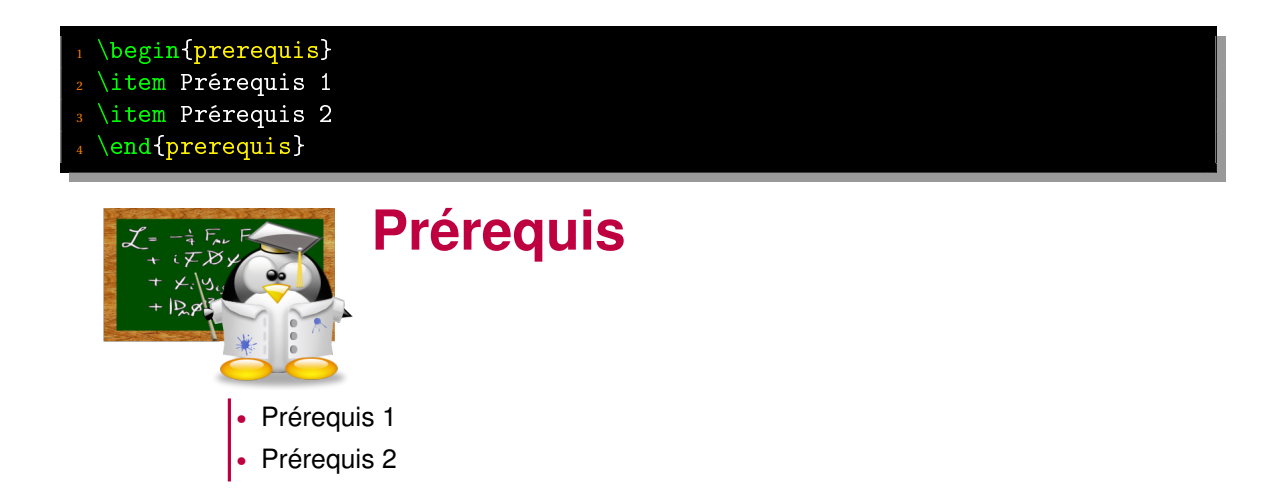

## <span id="page-14-1"></span>**8** Commande « bonus »

Cette commande s'utilise généralement en fin de chapitre, lorsque l'enseignant(e) souhaite insérer des fiches.

\bonus{Titre} % Insère le titre dans le sommaire \bonus\*{Titre} % N'insère pas le titre dans le sommaire

Elle exécute un saut de page (en appelant la commande \newpage), puis insère un titre sous la forme « Complément <num> : Titre » (les numéros sont automatiquement calculés). Voir page suivante.

# **Complément 0: Ici, ma fiche**

<span id="page-16-0"></span>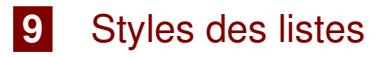

Par défaut, le style des listes a changé :

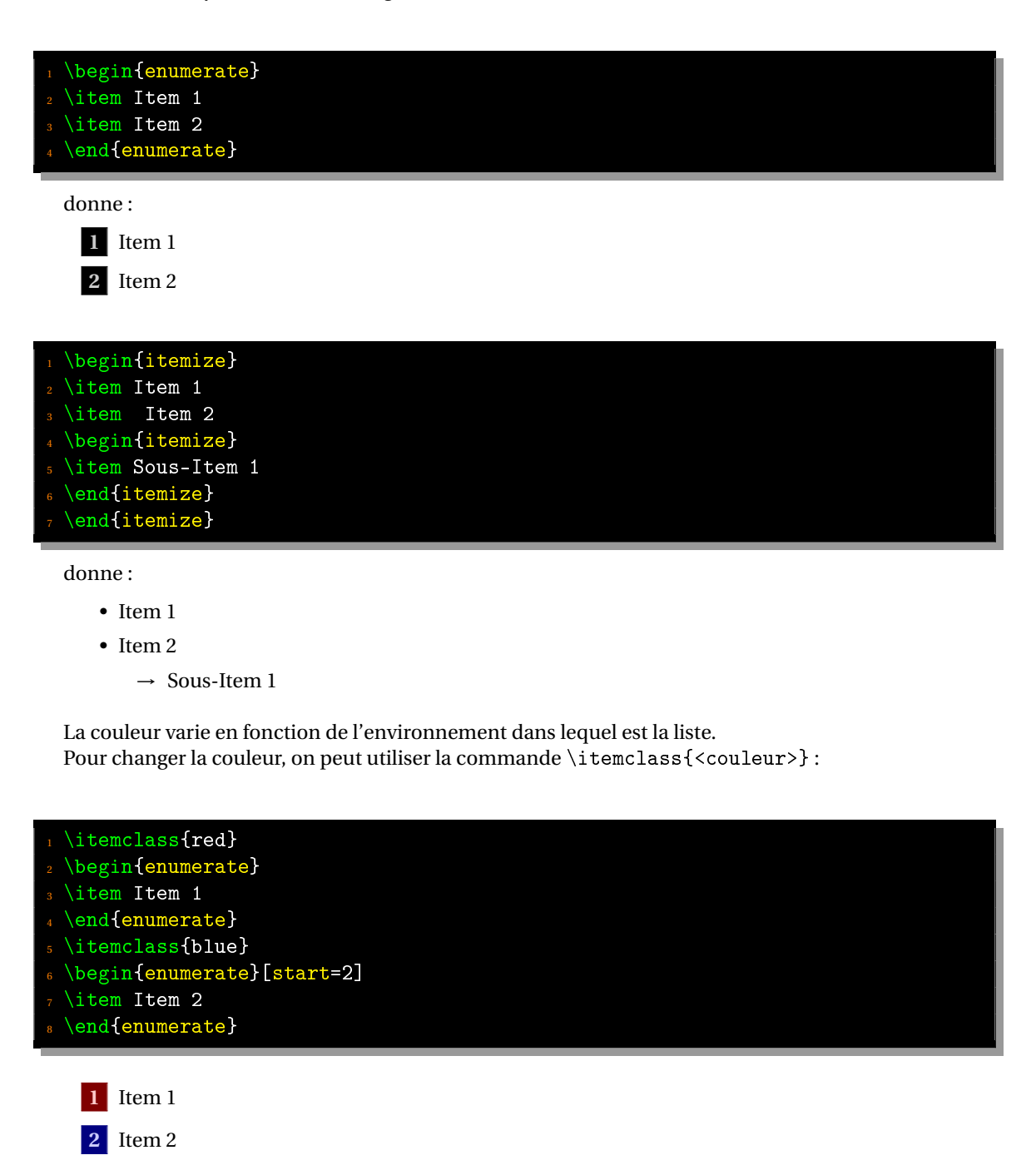

Dans l'éventualité où ces styles ne vous plaisent pas, vous pouvez toujours utiliser les outils du package enumitem pour les changer (dans ce cas, reportez-vous à sa documentation).

Mais si vous ne souhaitez pas que le style des listes change par défaut, faites appel à pas-cours avec l'option noitemstyle :

1 \usepackage[noitemstyle]{pas-cours}

## <span id="page-17-0"></span>**10** Figures usuelles dans l'espace

<span id="page-17-1"></span>10.1 Le cube et le parallélépipède rectangle

<span id="page-17-2"></span>10.1.1 Syntaxe

```
\begin{tikzpicture}
\cube[<options>]
\end{tikzpicture}
```
Les options sont les suivantes :

- **bordercolor=** couleur du bord. Par défaut, elle sera noire.
- **incolor=** couleur des faces. Par défaut, elle sera blanche.
- **angle=** angle (en degré) de la perspective. Par défaut, il sera de 45◦ .
- **scale=** coefficient d'agrandissement ou de réduction. Par défaut, l'arête du cube est égale à 1 cm.
- **coefopaq=** coefficient d'opacité, entre 0 et 1. Par défaut, il vaut 0,5.
- **prof=** la profondeur du parallélépipède rectangle. Par défaut, elle vaut 1.
- **name** : option booléenne; si elle ne paraît pas, la figure sera sans nom.
- **legende** : option booléenne; si elle ne paraît pas, la légende de la figure ne sera pas écrite.

### <span id="page-17-3"></span>10.1.2 Exemple 1 : avec légende

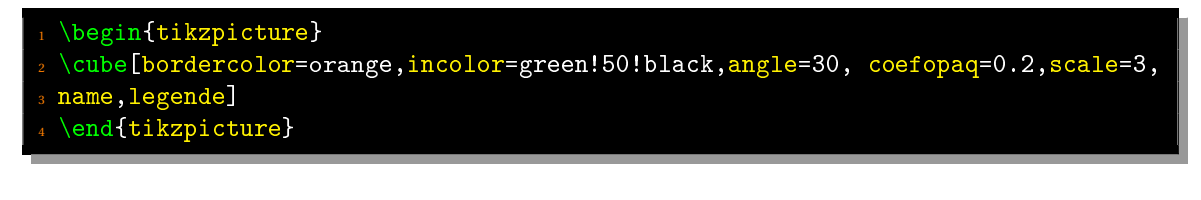

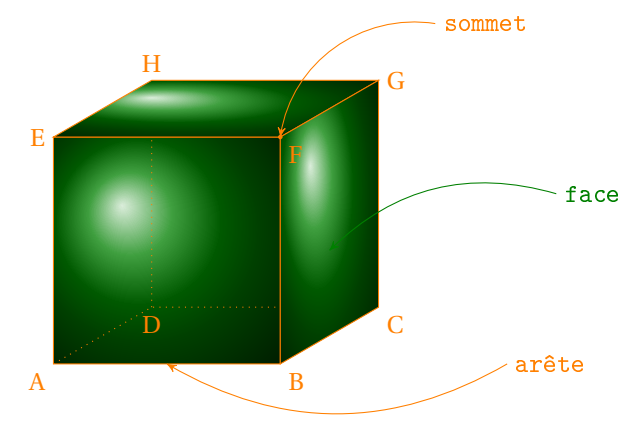

#### <span id="page-18-0"></span>10.1.3 Exemple 2 : sans légende

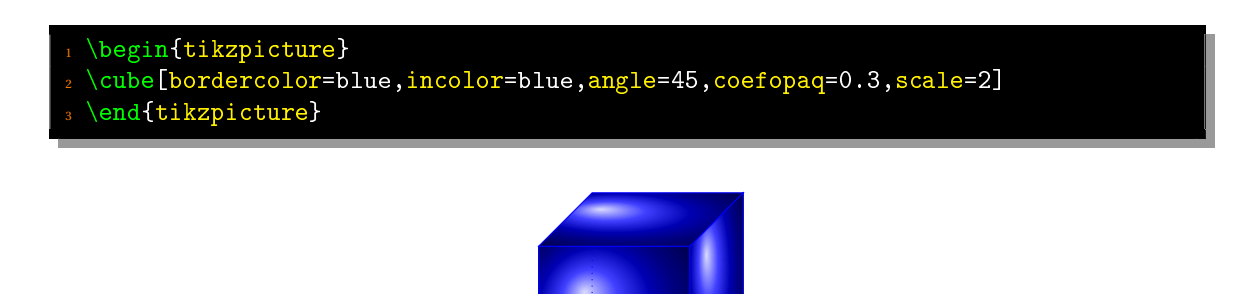

<span id="page-18-1"></span>10.1.4 Exemple 3 : parallélépipède rectangle

\begin{tikzpicture} <sup>2</sup> \cube[bordercolor=purple,incolor=purple,angle=30,scale=2,prof=3,coefopaq=0.2] \end{tikzpicture}

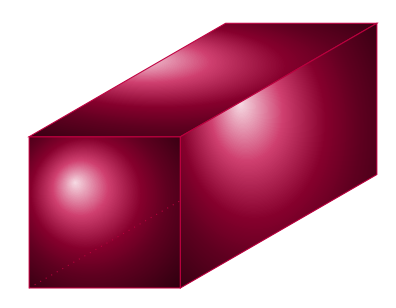

#### <span id="page-18-2"></span>10.2 Le cône de révolution

<span id="page-18-3"></span>10.2.1 Syntaxe

\begin{tikzpicture} \cone[<options>] \end{tikzpicture}

Les options sont les suivantes :

- **bordercolor=** couleur du bord. Par défaut, elle sera noire.
- **incolor=** couleur des faces. Par défaut, elle sera blanche.
- **incl=** coefficient d'inclinaison du disque de base. Par défaut, égal à 0,33.
- **hauteur=** hauteur du cône. Par défaut, elle vaut 3 cm.
- **coefopaq=** coefficient d'opacité, compris entre 0 et 1. Par défaut, il vaut 0,5.
- **rayon=** rayon du disque de base. Par défaut, il faut 1 cm.
- **centre=** nom du centre du disque de base. Par défaut, il est nommé O.
- **poscentre=** position du nom du centre du disque de base (en langage TikZ : *above*, *below*, *below right*, ...).
	- Par défaut : below.
- **sommet=** nom du sommet du cône. Par défaut, il est nommé : S.
- **posommet=** position du nom du sommet. Par défaut : above.
- **scalecentre=** coefficient d'agrandissement du point représentant le centre du disque de base.
- **name** : option booléenne; si elle ne paraît pas, la figure sera sans nom.
- **axe** : option booléenne; si elle ne paraît pas, l'axe de révolution ne sera pas dessiné.
- **axecolor=** couleur de l'axe de révolution. Par défaut, il est rouge.
- **legende** : option booléenne; si elle ne paraît pas, la légende de la figure ne sera pas mise.

#### <span id="page-19-0"></span>10.2.2 Exemple 1 : sans option

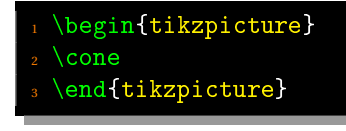

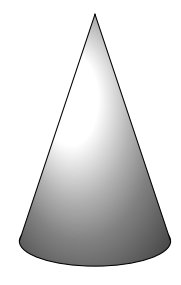

#### <span id="page-19-1"></span>10.2.3 Exemple 2 : avec deux points

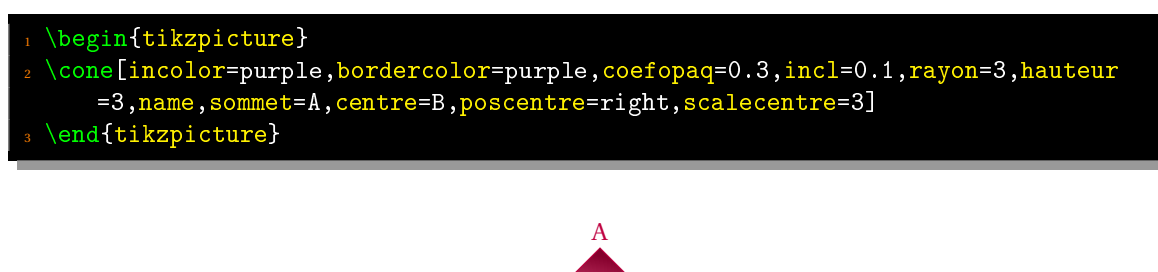

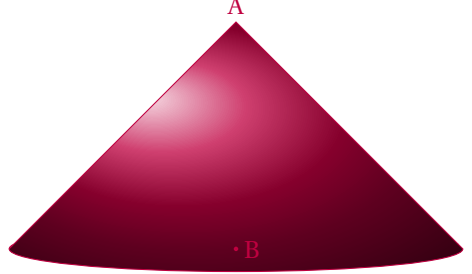

#### <span id="page-20-0"></span>10.2.4 Exemple 3 : avec légende

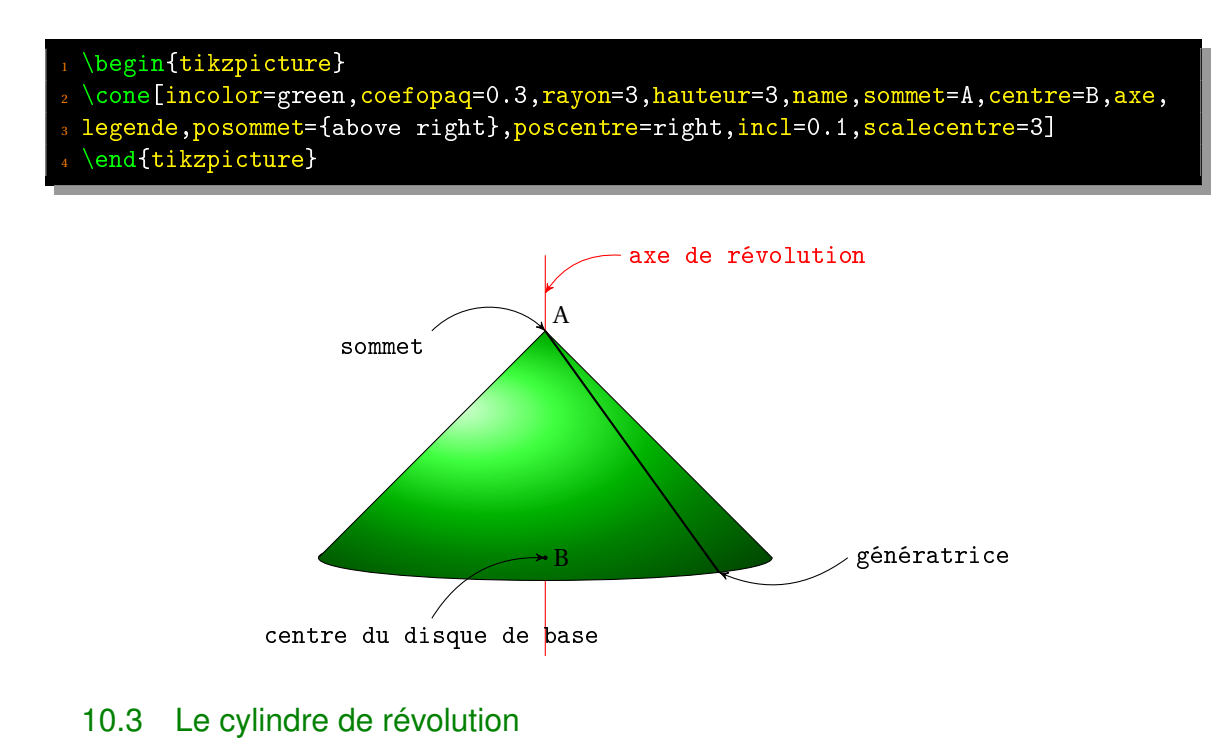

#### <span id="page-20-2"></span><span id="page-20-1"></span>10.3.1 Syntaxe

\begin{tikzpicture} \cylindre[<options>] \end{tikzpicture}

Les options sont les suivantes :

- **bordercolor=** couleur du bord. Par défaut, elle sera noire.
- **incolor=** couleur des faces. Par défaut, elle sera blanche.
- **incl=** coefficient d'inclinaison du disque de base. Par défaut, égal à 0,33.
- **hauteur=** hauteur du cône. Par défaut, elle vaut 3 cm.
- **coefopaq=** coefficient d'opacité compris entre 0 et 1. Par défaut, il vaut 0,5.
- **rayon=** rayon (en cm) du disque de base. Par défaut, il faut 1 cc.
- **centrehaut=** nom du centre du disque du haut. Par défaut, il est nommé : H.
- **poscentrehaut=** position du nom du centre du disque du haut (above, right, left, below, below left,...).

Par défaut : below.

- **centrebas=** nom du centre du disque du bas. Par défaut, il est nommé : B.
- **poscentrebas=** position du nom du centre du disque de base. Par défaut : below.
- **scalecentre=** coefficient d'agrandissement du point représentant le centre du disque de base.
- **name** : option booléenne; si elle ne paraît pas, la figure sera sans nom.
- **axe** : option booléenne; si elle ne paraît pas, l'axe de révolution ne sera pas dessiné.
- **axecolor=** couleur de l'axe de révolution. Par défaut, il est rouge.
- **legende** : option booléenne; si elle ne paraît pas, la légende de la figure ne sera pas mise.
- **rectgener** : option booléenne; si elle ne paraît pas, le rectangle générateur ne sera pas tracé.

#### <span id="page-21-0"></span>10.3.2 Exemple 1 : sans option

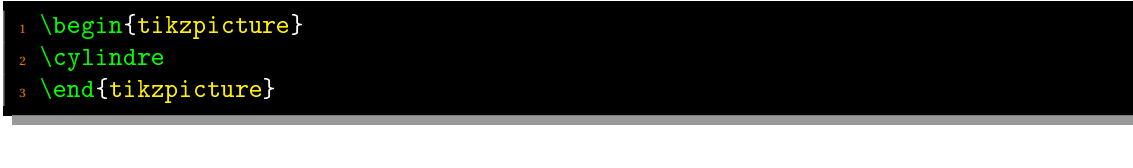

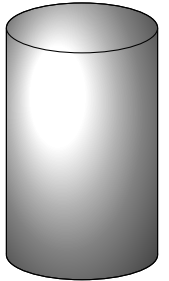

#### <span id="page-21-1"></span>10.3.3 Exemple 2 : avec deux points

- 1 \begin{tikzpicture}
- <sup>2</sup> \cylindre[incolor=purple,bordercolor=purple,coefopaq=0.3,incl=0.1,rayon=3,
- <sup>3</sup> hauteur=3,name,centrehaut=A,poscentrehaut=left,poscentrebas=left,
- <sup>4</sup> scalecentre=3]
- \end{tikzpicture}

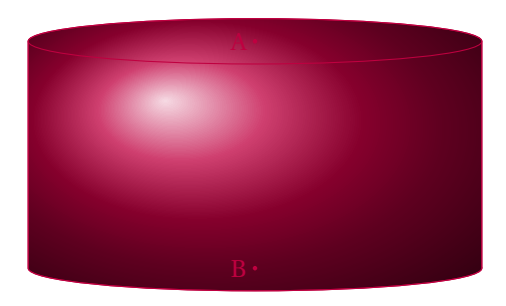

#### <span id="page-22-0"></span>10.3.4 Exemple 3 : avec légende

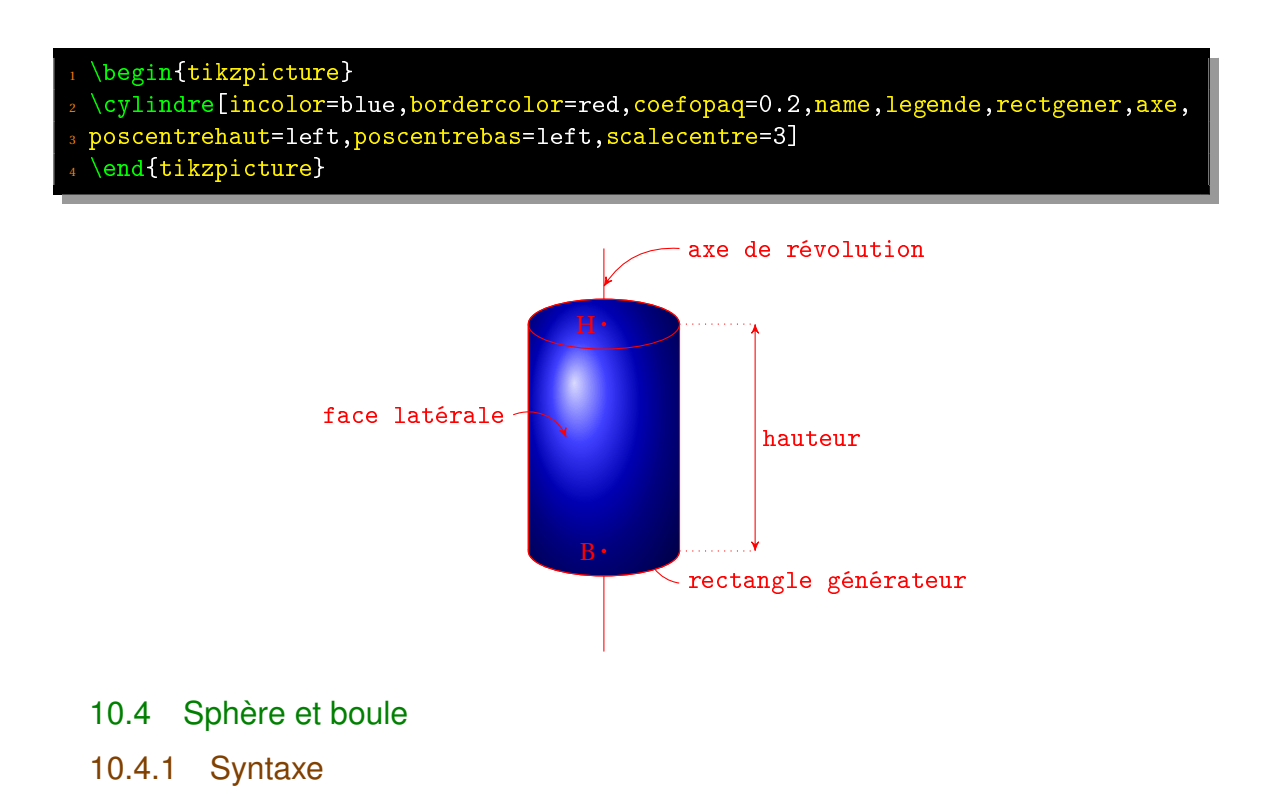

## <span id="page-22-2"></span><span id="page-22-1"></span>\begin{tikzpicture} \boule[<options>] \end{tikzpicture}

Les options sont les suivantes :

- **border** : option booléenne; si mentionnée, le bord de la boule (la sphère) est dessiné.
- **bordercolor=** couleur du bord. Par défaut, elle sera noire.
- **incolor=** couleur de la boule. Par défaut, elle sera blanche.
- **coefopaq=** coefficient d'opacité compris entre 0 et 1. Par défaut, il vaut 0,5.
- **centre=** nom du centre de la boule. Par défaut, il est nommé : O.
- **poscentre=** position du centre de la boule. Par défaut : below.
- **scale=** coefficient d'agrandissement de la boule.
- **name** : option booléenne; si elle ne paraît pas, le centre ne sera pas dessiné.
- **legende** : option booléenne; si elle ne paraît pas, la légende ne sera pas mise.
- **greenwich** : option booléenne; si elle paraît, le méridien de Greenwich est tracé.
- **greenwichcolor=** couleur du méridien de Greenwich.
- **greenwichlegende** : option booléenne; si elle paraît, la légende du méridien de Greenwich apparaît.
- **grandcercle** : option booléenne; si elle paraît, l'équateur sera dessiné.
- **equateurlegende** : option booléenne; si elle paraît, la légende sera mise pour l'équateur.
- **exemplecoord** : option booléenne; si elle paraît, un exemple de coordonnées sphériques est tracé.
- **exemplecoordcolor** : couleur dominante de l'exemple (par défaut, vert foncé).
- <span id="page-22-3"></span>• **exemplecoordname** : nom du point dans l'exemple. Par défaut, « A ».

#### 10.4.2 Exemple 1 : sans option

 $\begin{min}$  \begin{tikzpicture}  $\overline{\}$ \end{tikzpicture}

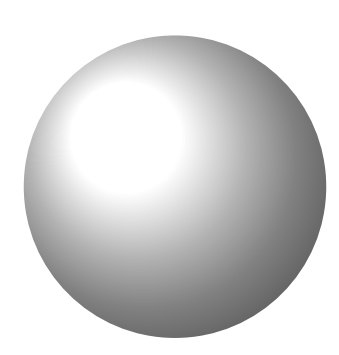

#### <span id="page-23-0"></span>10.4.3 Exemple 2 : avec grands cercles

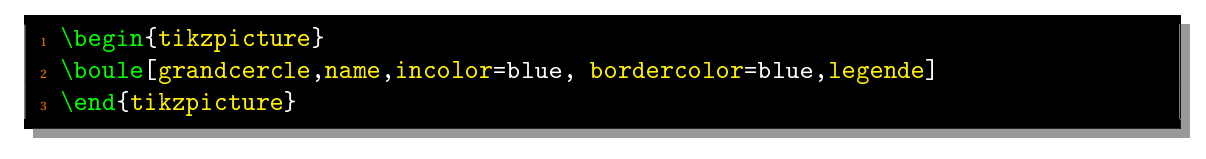

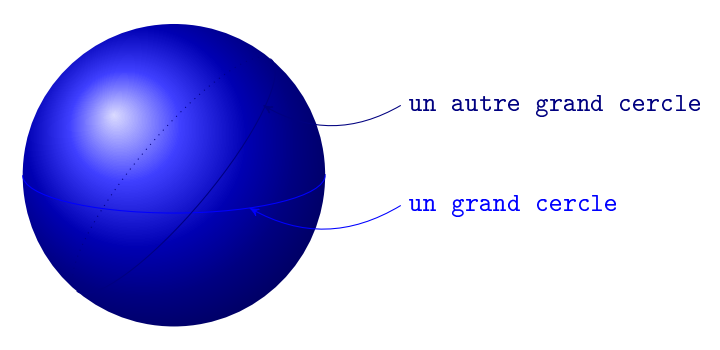

<span id="page-23-1"></span>10.4.4 Exemple 3 : sphère

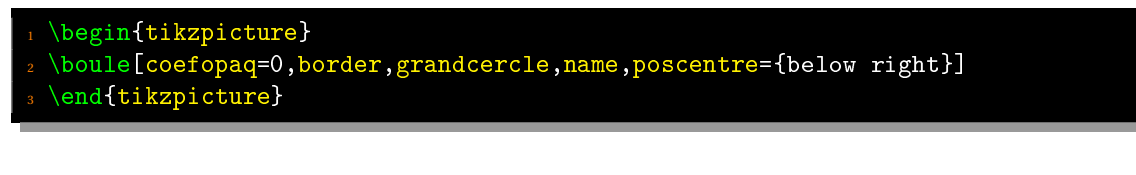

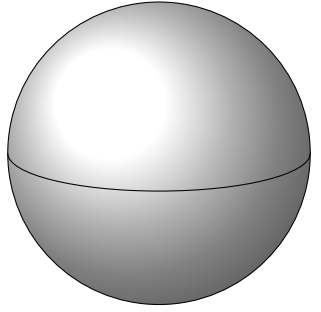

#### <span id="page-24-0"></span>10.4.5 Exemple 4 : coordonnées sphériques

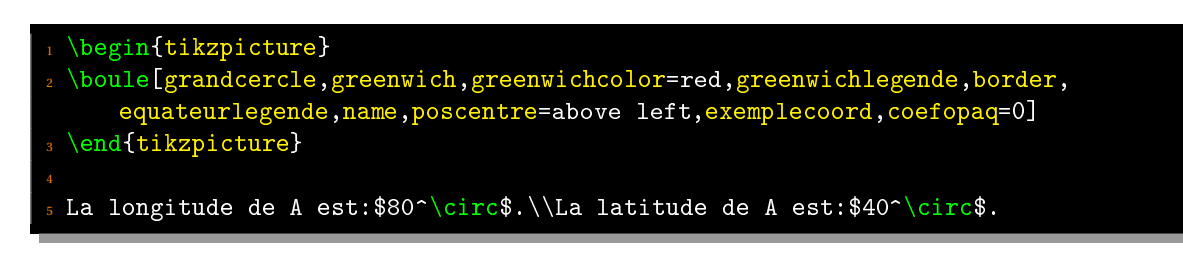

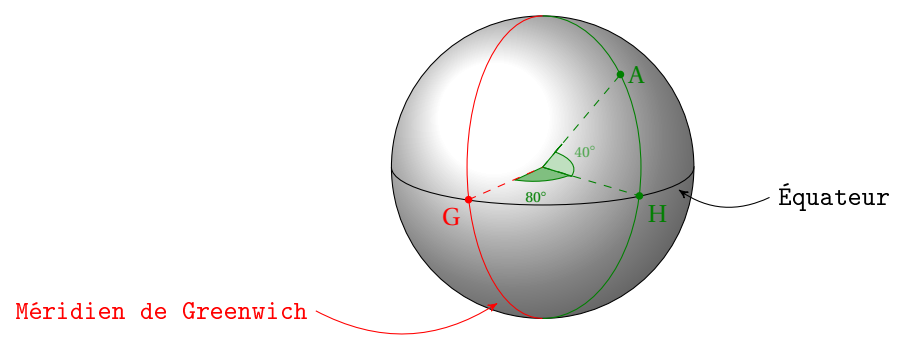

La longitude de A est :80°. La latitude de A est :40°.

#### <span id="page-24-1"></span>10.5 Pyramide à base régulière

#### <span id="page-24-2"></span>10.5.1 Syntaxe

\begin{tikzpicture} \pyramreg[<options>] \end{tikzpicture}

Les options sont les suivantes :

- **n=** nombre de côtés de la base. Par défaut : 3.
- **bordercolor=** couleur du bord. Par défaut, elle sera noire.
- **incolor=** couleur de la boule. Par défaut, elle sera blanche.
- **coefopaq=** coefficient d'opacité compris entre 0 et 1. Par défaut, il vaut 0,5.
- **centre=** nom du centre de la base. Par défaut, il est nommé : O.
- **poscentre=** position du centre de la boule. Possibilités : below, left, right, above, above right, above left, below right et below left. Par défaut : below.
- **sommet=** nom du sommet. Par défaut, il est nommé : S.
- **posommet=** position du nom du sommet. Par défaut : above.
- **scalecentre=** coefficient d'agrandissement du point représentant le centre de la base.
- **axe** : option booléenne; si elle ne figure pas, l'axe de rotation ne sera pas tracé.
- **axecolor=** couleur de l'axe de rotation. Par défaut : rouge.
- **name** : option booléenne; si elle ne paraît pas, le centre de la base et le nom des points ne sera pas mis.
- **hauteur=** hauteur (en cm) du sommet. Par défaut : 5 cm.
- **rayon=** rayon (en cm) du cercle circonscrit à la base. Par défaut : 2 cm.
- **incl=** coefficient d'inclinaison de la base.
- **legende** : option booléenne; si elle ne paraît pas, la légende ne sera pas mise.
- **rotat=** angle (en degré) de rotation de la vue (par défaut, il est nul).

#### <span id="page-25-0"></span>10.5.2 Exemple 1 : sans option

\begin{tikzpicture} \pyramreg \end{tikzpicture}

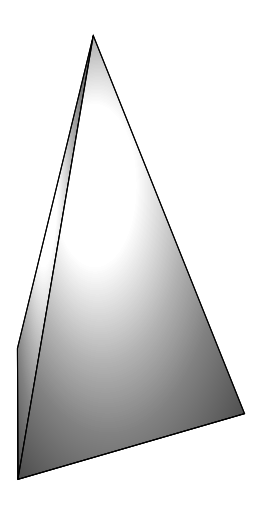

#### <span id="page-25-1"></span>10.5.3 Exemple 2

\begin{tikzpicture}[scale=0.8,every node/.style={scale=0.8}] \pyramreg[n=6,axe,name,posommet={above right}, poscentre=right, incolor=green !50!black, bordercolor=green!50!black, hauteur=3, rayon=3, scalecentre=5, poscentre=left,legende] \end{tikzpicture}

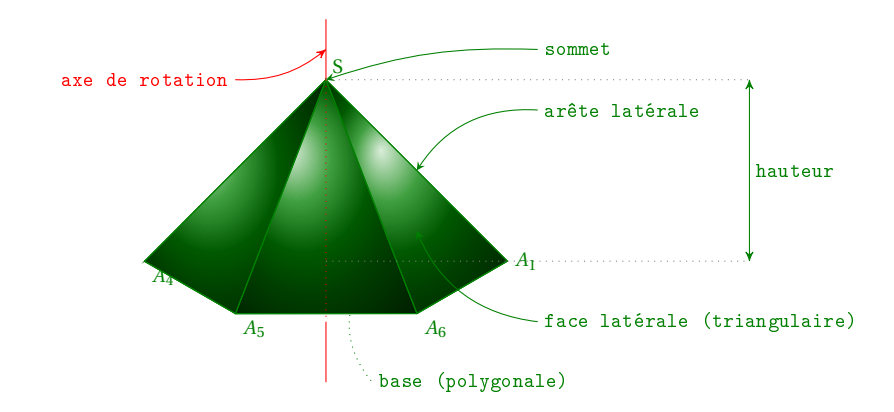

#### <span id="page-26-0"></span>10.5.4 Exemple 3

```
\begin{min} \begin{tikzpicture}
\pyramreg[n=5,incolor=blue,bordercolor=red,hauteur=4,incl=0.5]
\end{tiny}
```
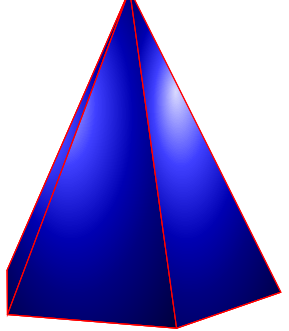

### <span id="page-26-1"></span>10.5.5 Exemple 4

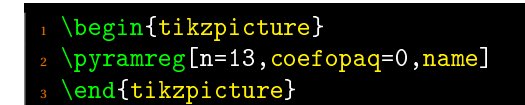

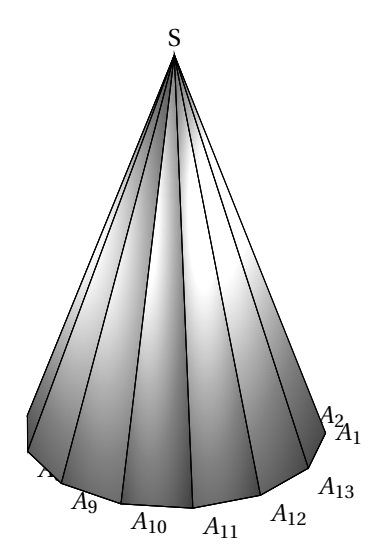

#### <span id="page-26-2"></span>10.6 Prisme à base régulière

<span id="page-26-3"></span>10.6.1 Syntaxe

```
1 \begin{tikzpicture}
2 \prismereg[<options>]
 \end{tikzpicture}
```
Les options sont les suivantes :

- **n=** nombre de côtés de la base (par défaut : 3).
- **bordercolor=** couleur du bord (par défaut, elle sera noire).
- **incolor=** couleur de la boule (par défaut, elle sera blanche).
- **coefopaq=** coefficient d'opacité compris entre 0 et 1 (par défaut, il vaut 0,5).
- **axe** : option booléenne; si elle ne figure pas, l'axe de rotation ne sera pas tracé.
- **axecolor=** couleur de l'axe de rotation (par défaut : rouge).
- **hauteur=** hauteur (en cm) du sommet (par défaut : 5 cm).
- **rayon=** rayon (en cm) du cercle circonscrit à la base (par défaut : 2 cm).
- **incl=** coefficient d'inclinaison de la base.
- **legende** : option booléenne; si elle ne paraît pas, la légende ne sera pas mise.
- **rotat=** angle de rotation de la vue (par défaut, il est nul sauf pour n=3 où il est égal à 10◦ ).
- **name** : option booléenne; si elle ne paraît pas, le nom des points ne figurera pas.

#### <span id="page-27-0"></span>10.6.2 Exemple 1

```
\begin{tikzpicture}
\prismereg[hauteur=2]
\end{tikzpicture}
```
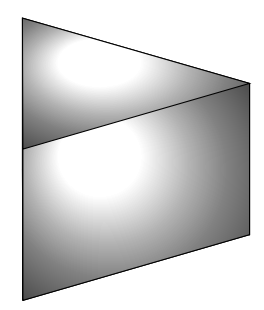

#### <span id="page-27-1"></span>10.6.3 Exemple 2

```
\begin{tikzpicture}
```
\prismereg[n=5,rotat=20,incolor=blue,bordercolor=red,rayon=3,hauteur=2,name]

\end{tikzpicture}

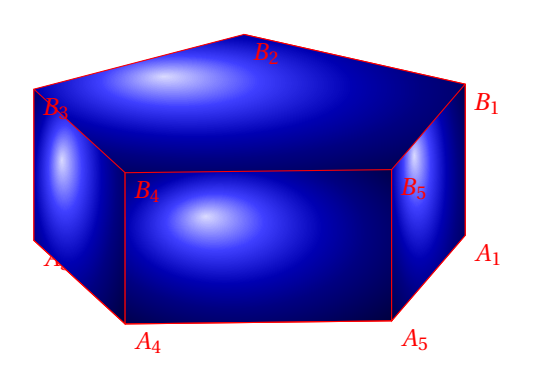

#### <span id="page-28-0"></span>10.6.4 Exemple 3

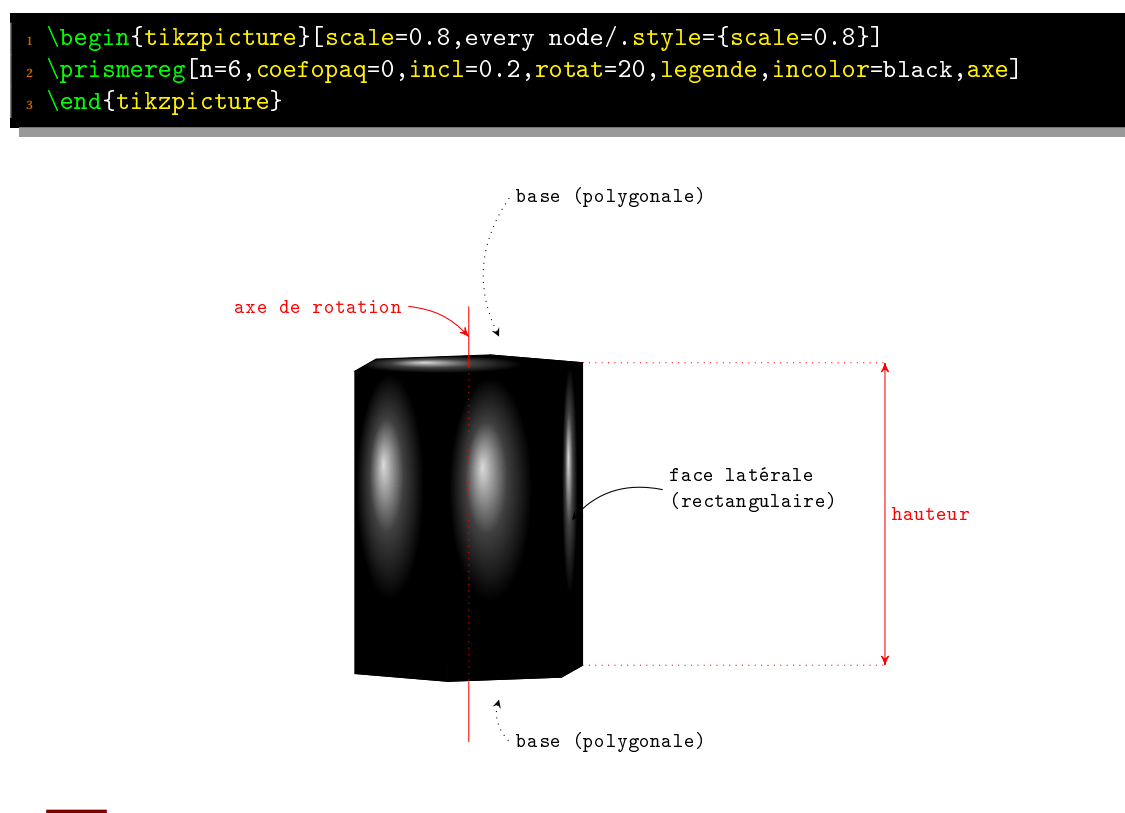

- <span id="page-28-1"></span>**11** Patrons de figures
- <span id="page-28-2"></span>11.1 Pavé droit
- <span id="page-28-3"></span>11.1.1 Syntaxe

```
\begin{tikzpicture}
\patronpave[<options>]
\end{tikzpicture}
```
Les options sont les suivantes :

- **a=** mesure de la première arête (par défaut : 3 cm).
- **b=** mesure de la seconde arête (par défaut : 3 cm).
- **c=** mesure de la troisième arête (par défaut : 3 cm).
- **pos=** position des faces du dessus (on a le choix entre : 1, 2, 3 et 4). Par défaut : 2.
- **legende** : option booléenne qui indique qjue la légende doit être écrite.
- **codages** : option booléenne qui indique que les codages doivent être mis.

## <span id="page-29-0"></span>11.1.2 Exemple 1 : sans option

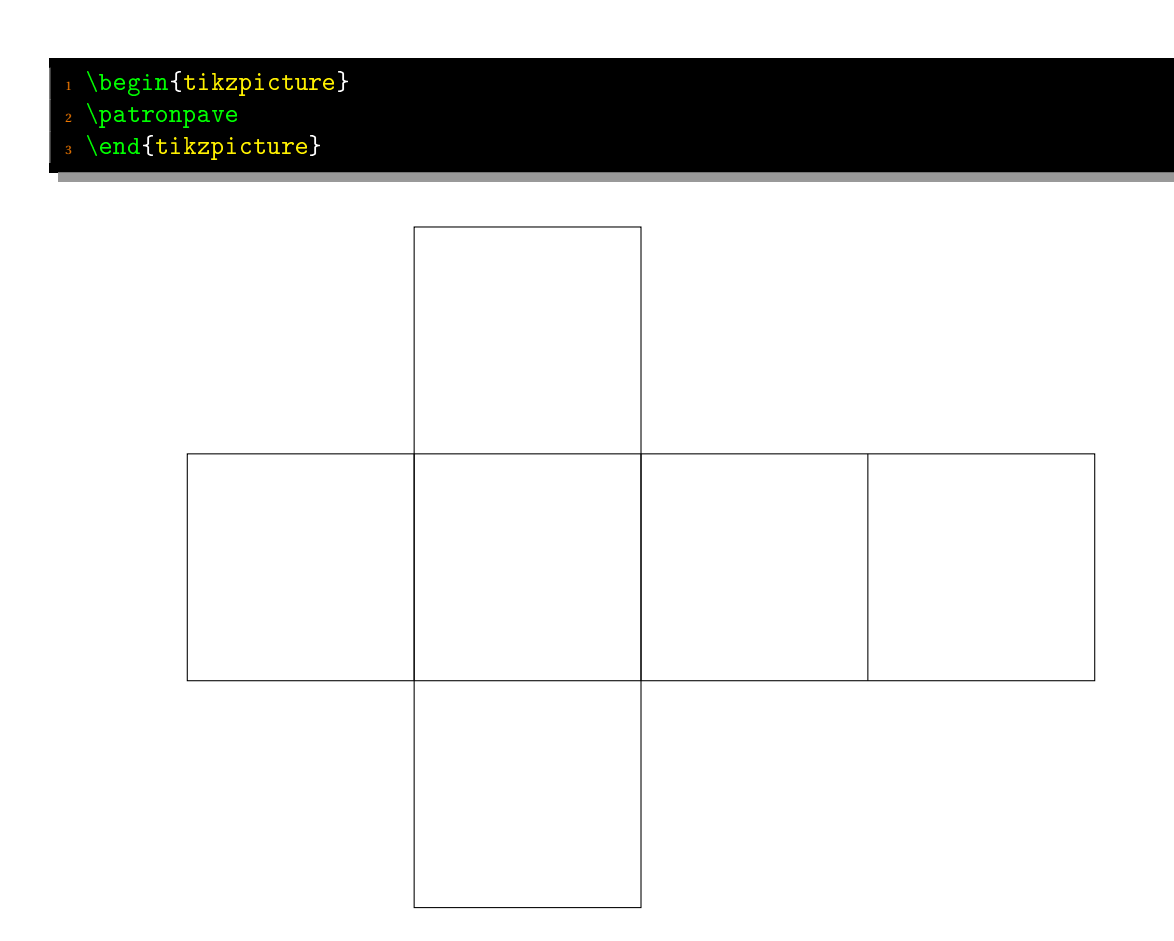

## <span id="page-29-1"></span>11.1.3 Exemple 2 : patron avec légende

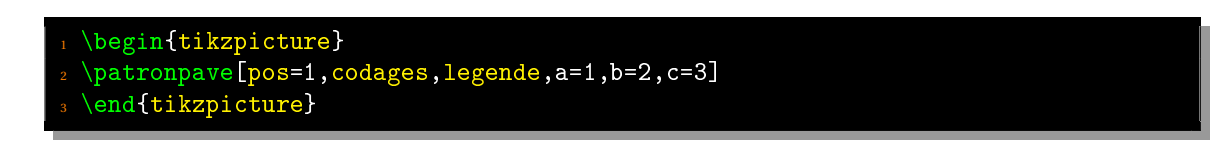

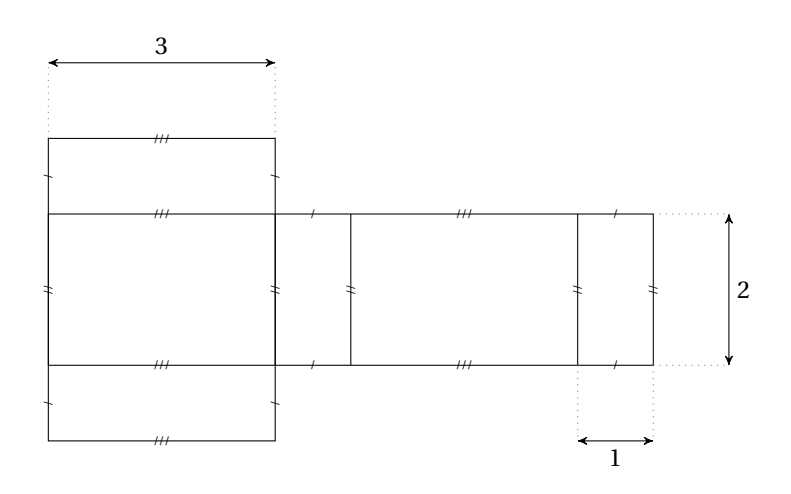

#### <span id="page-30-0"></span>11.1.4 Exemple 3 : afficher tous les patrons

Pour obtenir tous les patrons d'un pavé, il suffit de faire une boucle (avec le package multido) comme dans l'exemple suivant.

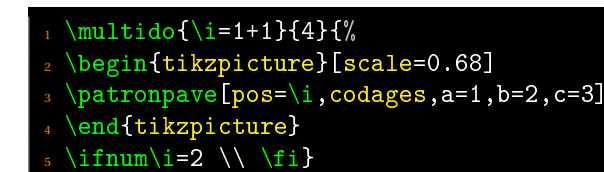

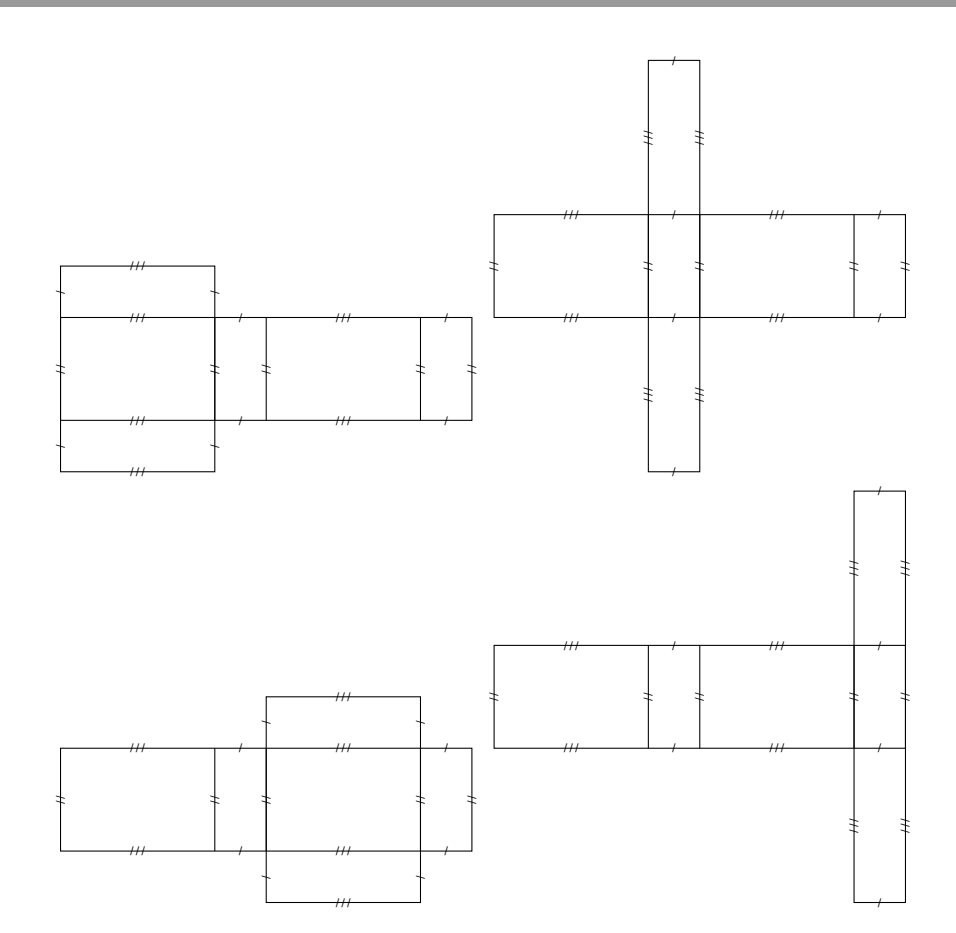

#### <span id="page-30-1"></span>11.2 Cône de révolution

#### <span id="page-30-2"></span>11.2.1 Syntaxe

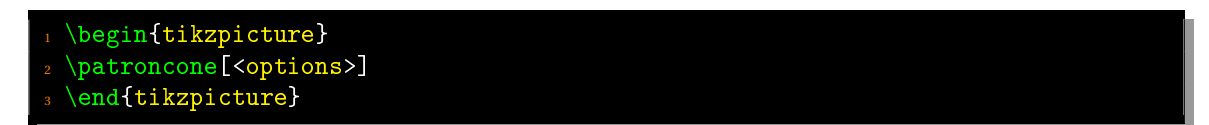

Les options sont les suivantes :

- **r=** rayon du disque de base (par défaut : 3 cm).
- **h=** hauteur du cône (par défaut : 5 cm).
- **legende** : option booléenne qui indique que la légende doit être écrite.

## <span id="page-31-0"></span>11.2.2 Exemple 1 : sans option

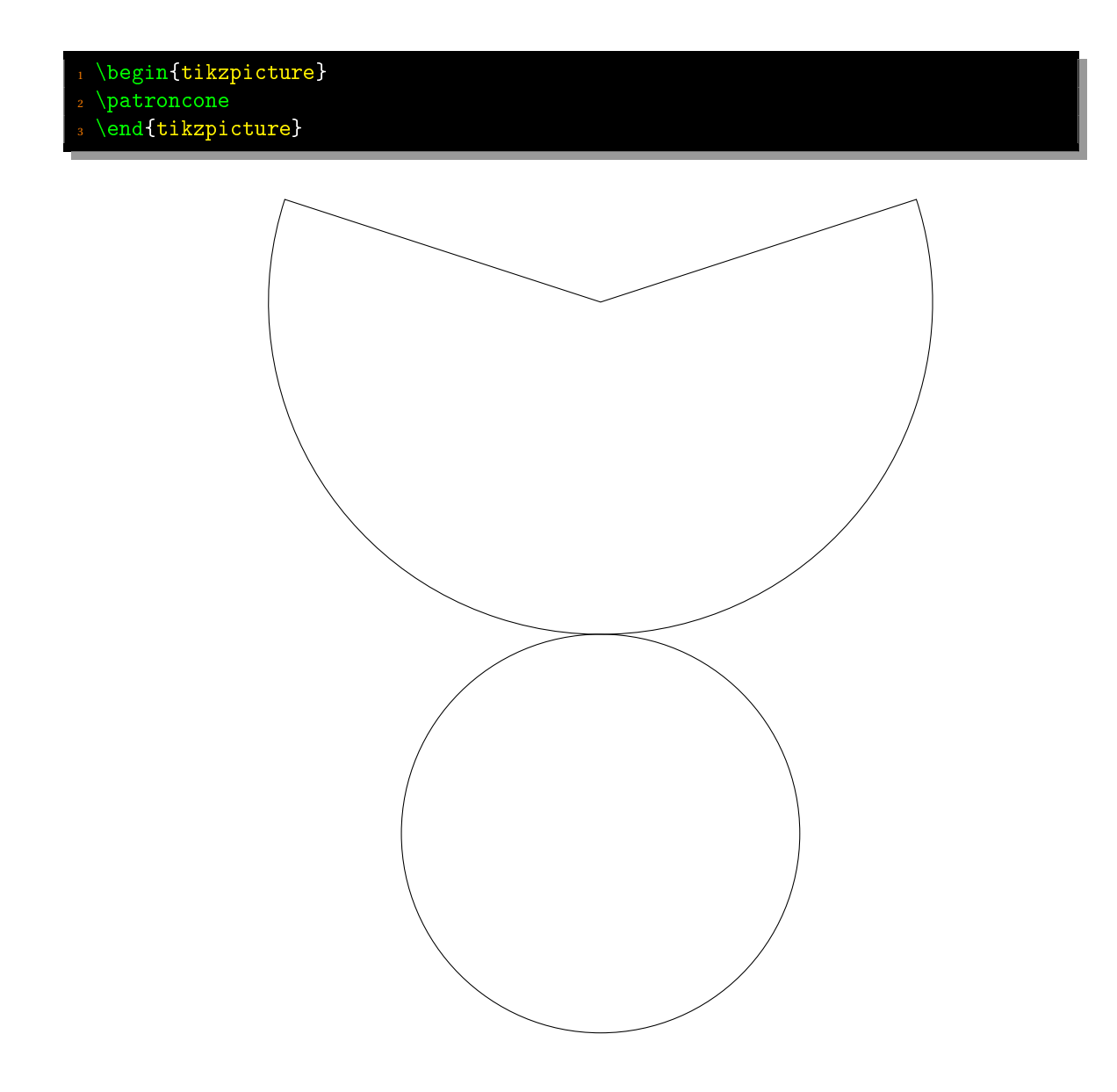

### <span id="page-32-0"></span>11.2.3 Exemple 2 : avec légende

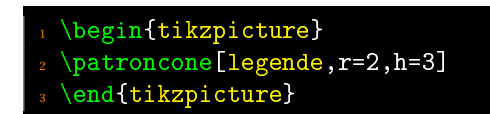

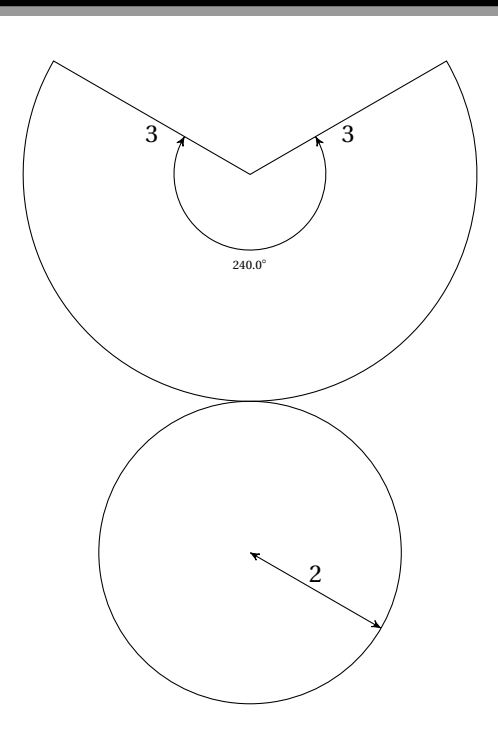

<span id="page-32-1"></span>11.3 Cylindre de révolution

#### <span id="page-32-2"></span>11.3.1 Syntaxe

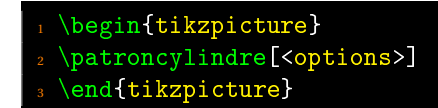

Les options sont les suivantes :

- **r=** rayon du disque de base (par défaut : 2 cm).
- **h=** hauteur du cône (par défaut : 5 cm).
- **legende** : option booléenne qui indique que la légende doit être écrite.

## <span id="page-33-0"></span>11.3.2 Exemple 1 : sans option

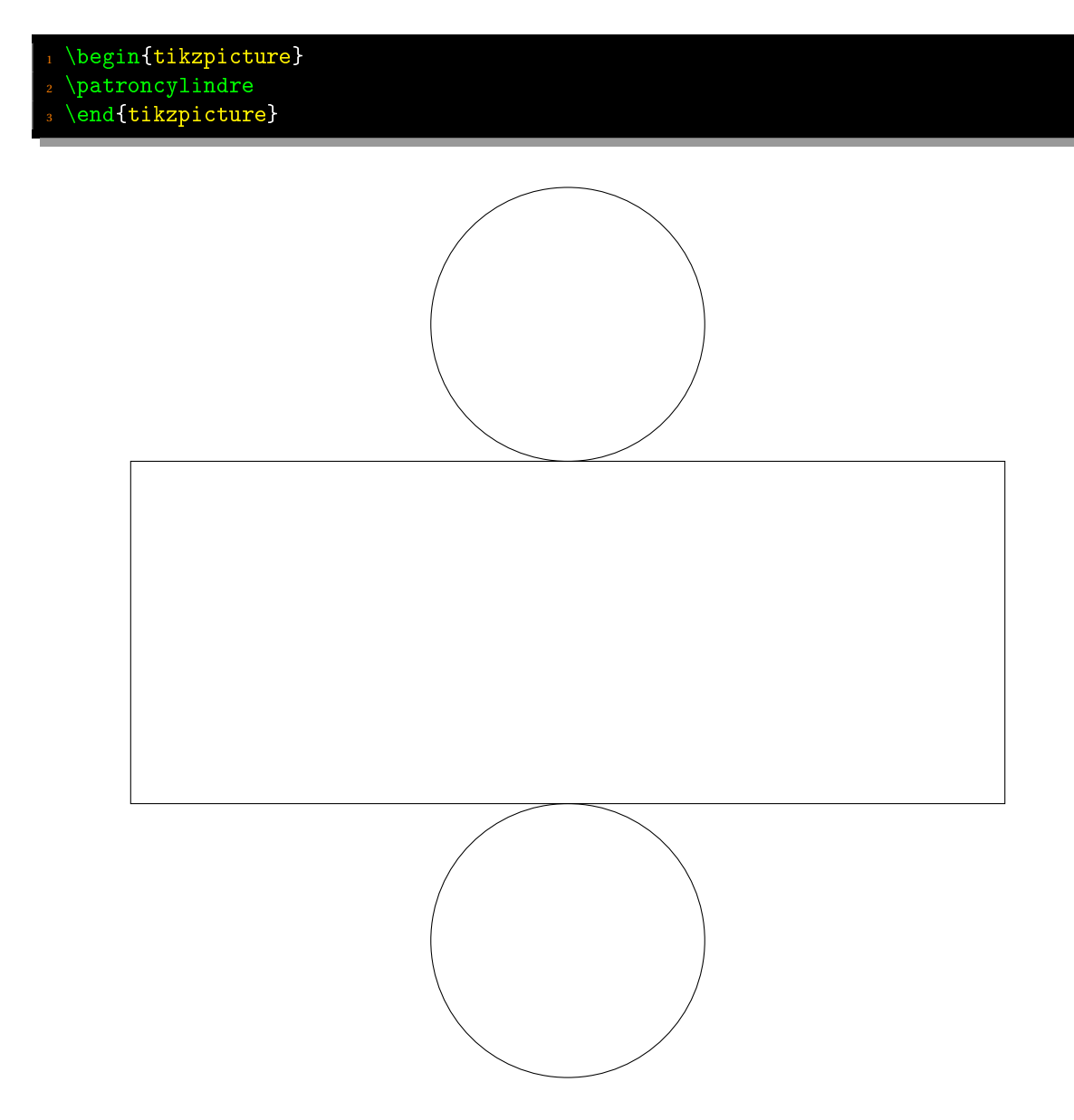

<span id="page-33-1"></span>11.3.3 Exemple 2 : avec légende

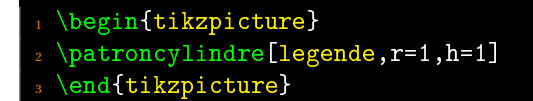

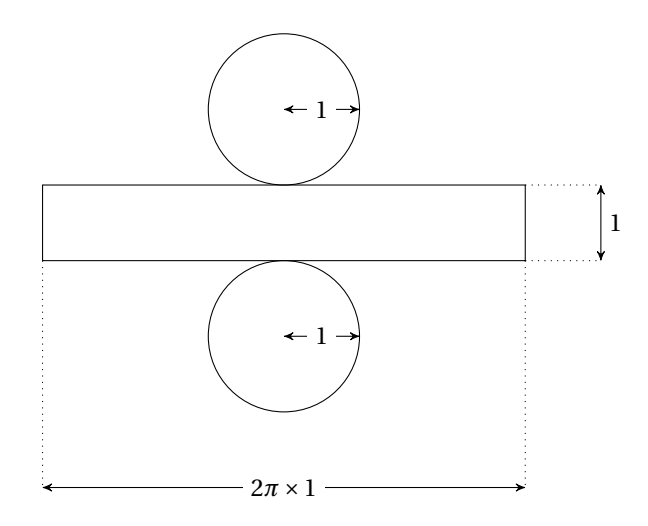

#### <span id="page-35-0"></span>11.4 Pyramide à base régulière

<span id="page-35-1"></span>11.4.1 Syntaxe

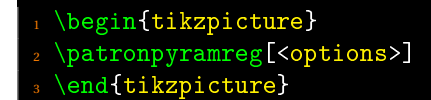

Les options sont les suivantes :

- **n=** nombre de côtés du polygone de base (par défaut : 3).
- **r=** rayon du cercle circonscrit au polygone de base (par défaut : 3 cm).
- **h=** hauteur de la pyramide (par défaut : 5 cm).
- **legende** : option booléenne qui indique que la légende doit être affichée.

#### <span id="page-35-2"></span>11.4.2 Exemple 1 : sans option

 $\begin{min}$  \begin{tikzpicture}  $\verb|\patronpyramreg|$ 3 \end{tikzpicture}

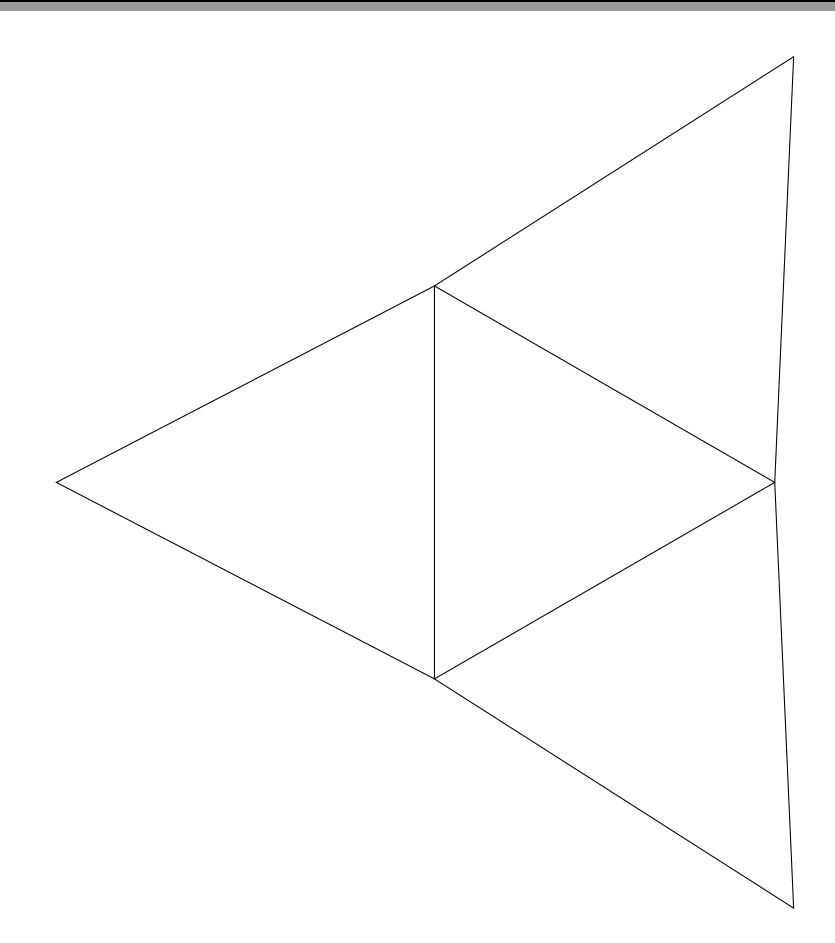

#### <span id="page-36-0"></span>11.4.3 Exemple 2 : avec légende

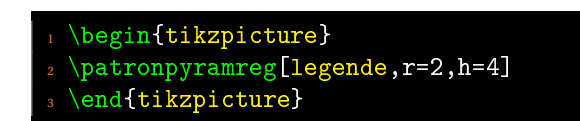

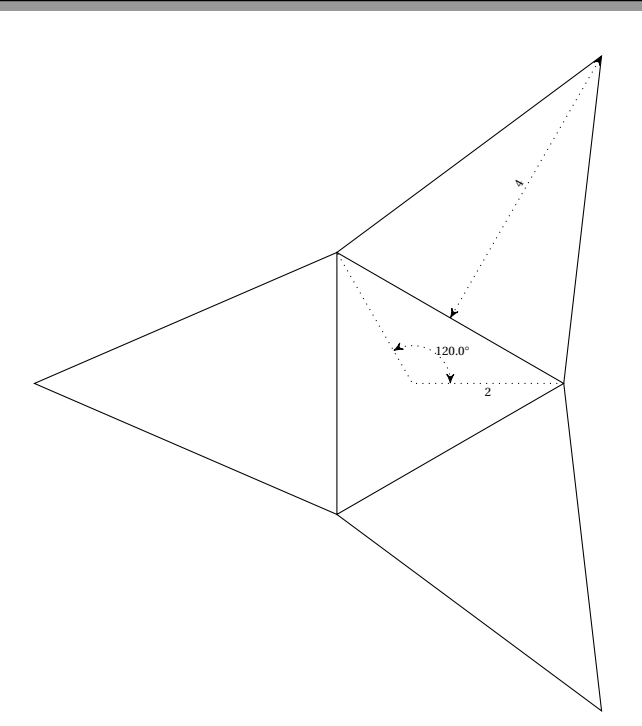

#### <span id="page-36-1"></span>11.5 Prisme à base régulière

#### <span id="page-36-2"></span>11.5.1 Syntaxe

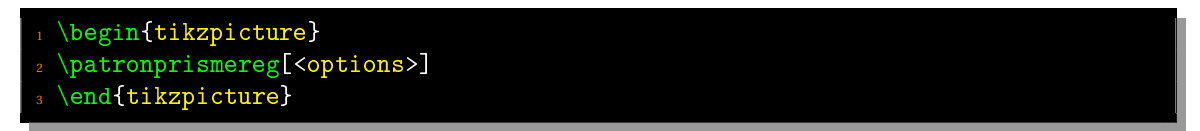

Les options sont les suivantes :

- **n=** nombre de côtés du polygone de base (par défaut : 3).
- **r=** rayon du cercle circonscrit au polygone de base (par défaut : 3 cm).
- **h=** hauteur du prisme (par défaut : 5 cm).
- **pos=** position de la face du haut dans le patron (comprise entre 1 et n). Par défaut, cette valeur vaut 1.
- **legende** : option booléenne qui indique que la légende doit être affichée.

## <span id="page-37-0"></span>11.5.2 Exemple 1 : sans option

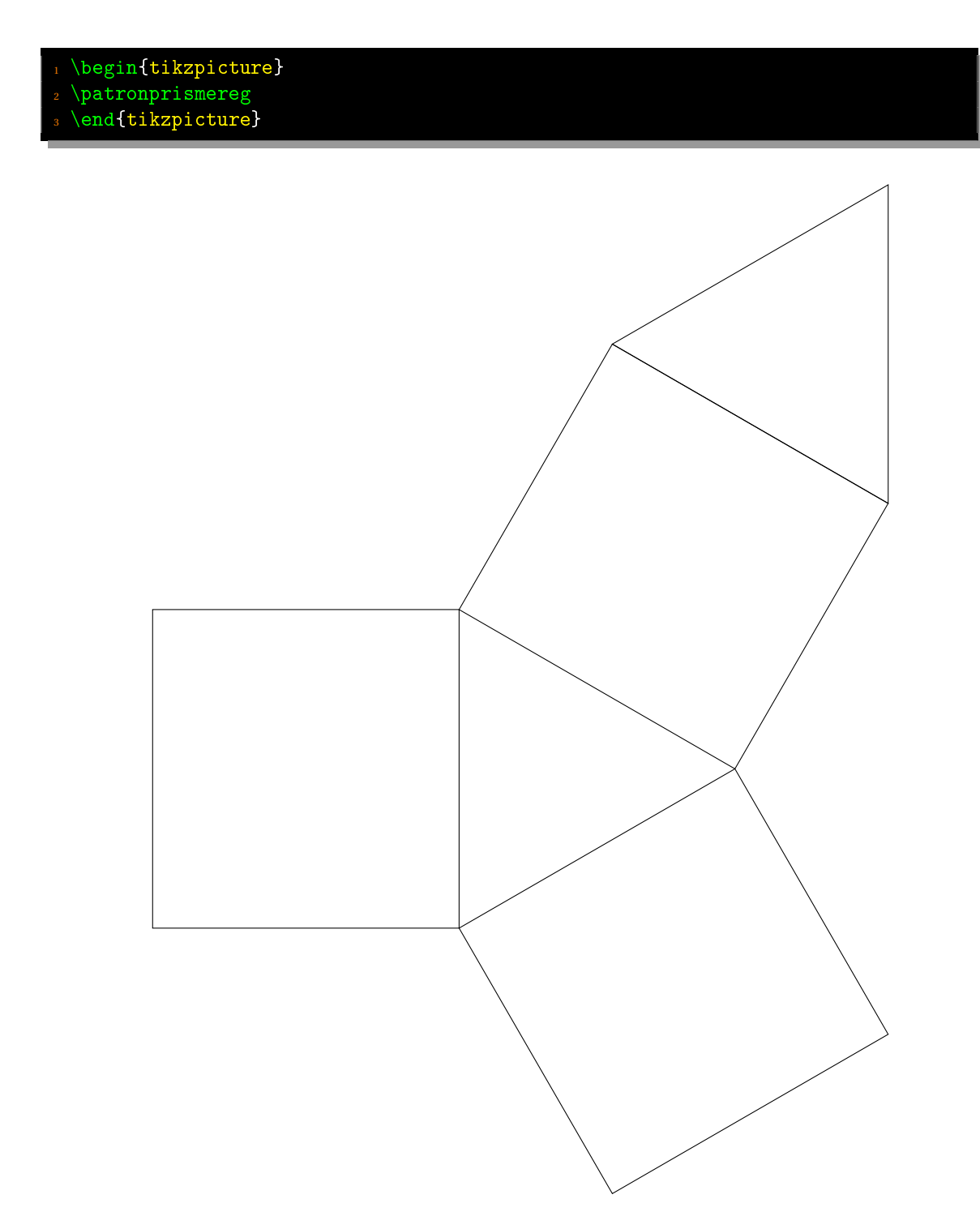

## <span id="page-38-0"></span>11.5.3 Exemple 2 : avec légende

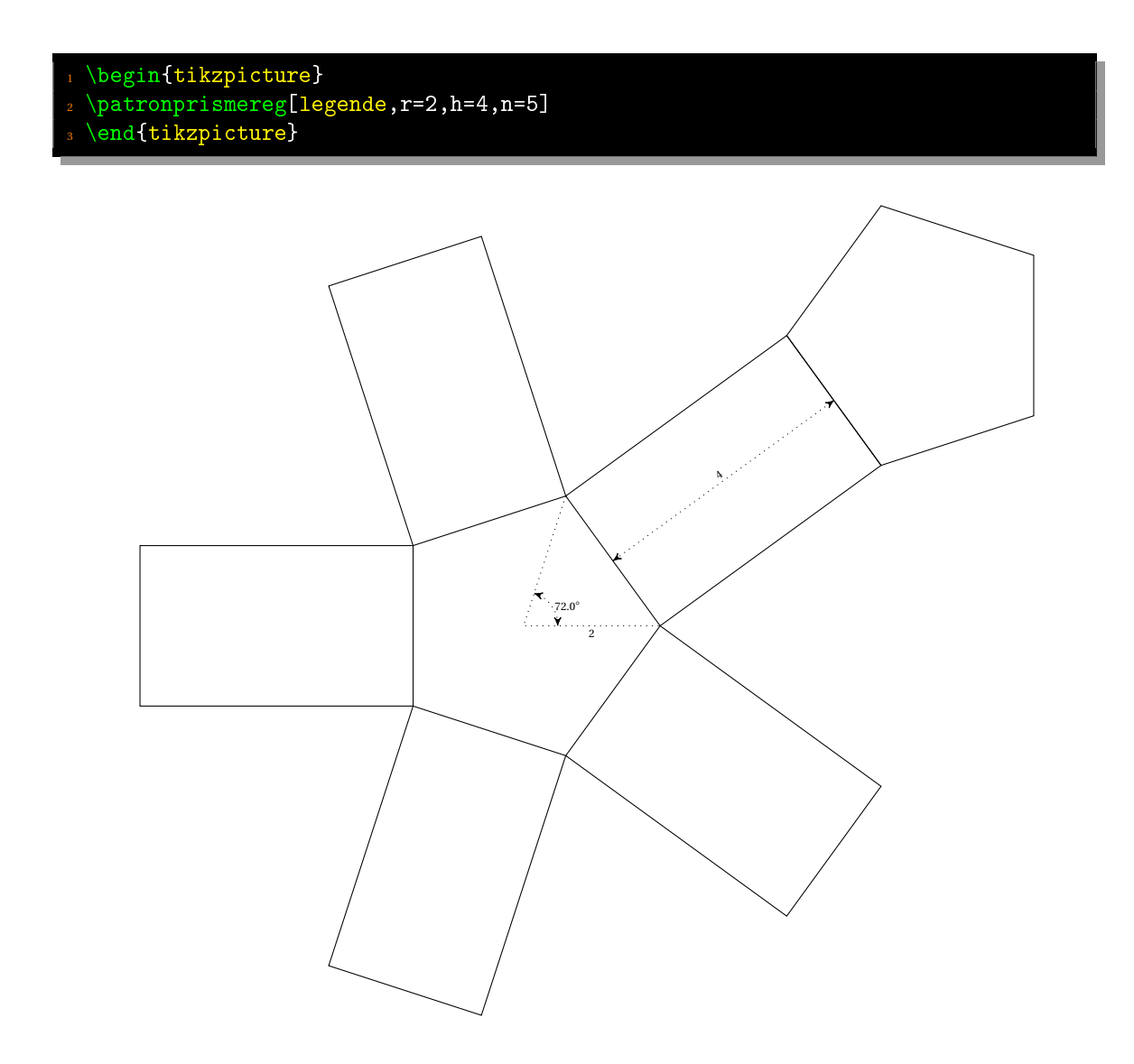

## <span id="page-39-0"></span>**12** Juxtaposition de figures

#### <span id="page-39-1"></span>12.1 Patron et solide côte-à-côte

#### 1 \begin{tikzpicture}

- 2 \begin{scope}
- <sup>3</sup> \cone[incolor=purple!20,bordercolor=purple,coefopaq=0.3,incl=0.1,rayon=2,
- <sup>4</sup> hauteur=3,name,sommet=A,centre=B,poscentre=right,scalecentre=3]
- <sup>5</sup> \end{scope}
- $_6$  \begin{scope}[xshift=8cm,yshift=3cm]
- $\tau$  \patroncone[legende,r=2,h=3]
- $_{\rm 8}$  \end{scope}
- <sup>9</sup> \end{tikzpicture}

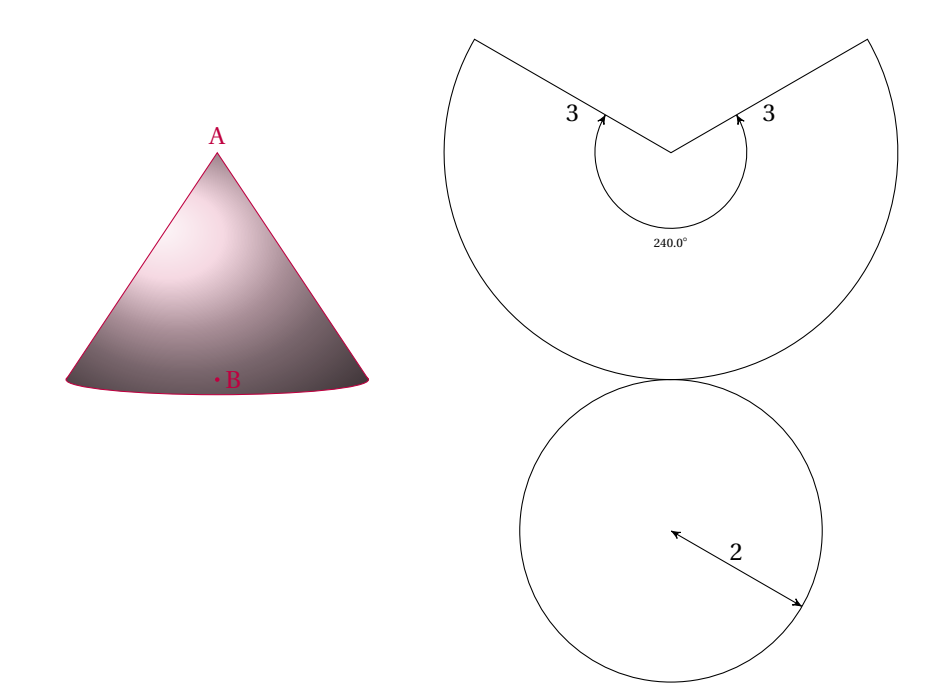

#### <span id="page-40-0"></span>12.2 Juxtaposition de deux solides

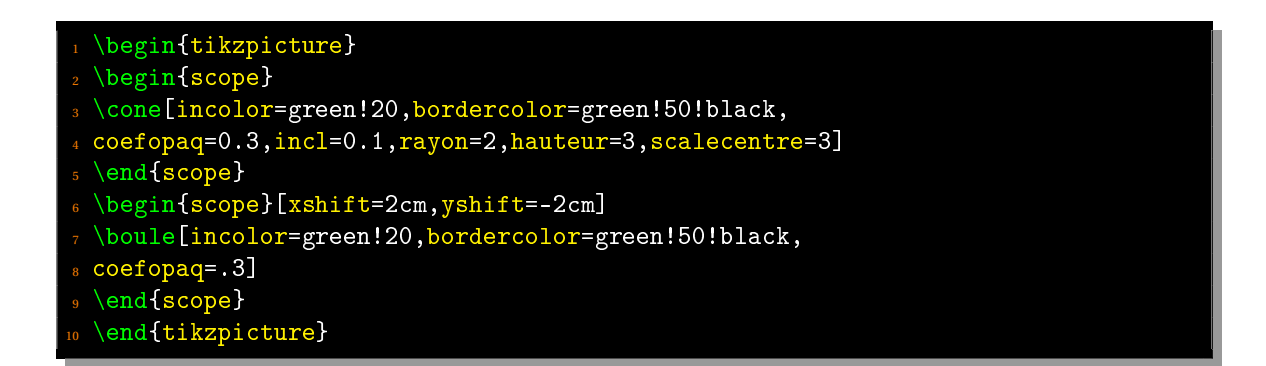

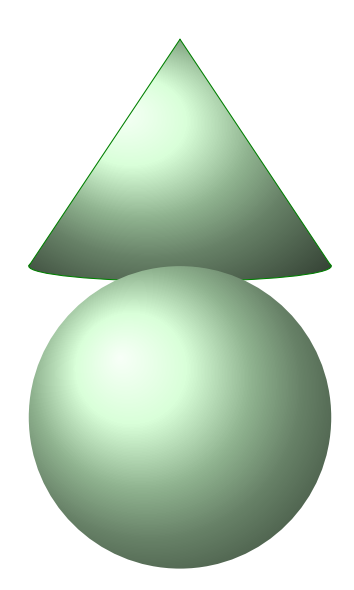

<span id="page-40-1"></span>**13** Les calculs

<span id="page-40-2"></span>13.1 Généralités

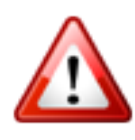

Tous les calculs se font à l'aide de XCAS. Il faut donc le télécharger sur la page :

[Xcas](https://www-fourier.ujf-grenoble.fr/~parisse/giac_fr.html)

et l'installer avant toute compilation.

Il faut aussi vérifier que la compilation se fasse avec l'option :

shell-escape

Si vous souhaitez effectuer les calculs suivants avec pas-cours, il faut (à partir de la version 1.7) appeler le package avec l'option « calculs » ou avec l'option « xcas » (depuis la version 1.9) :

#### $\Box$ \usepackage[xcas]{pas-cours}

Il est à noter qu'un fichier « n.val » est créé pour chaque calcul (sauf pour l'environnement « xcas » qui produit d'autres fichiers auxiliaires). C'est un fichier auxiliaire qui contient ce que vous mettez dans les différents environnements.

<span id="page-40-3"></span>Ensuite, selon l'environnement env choisi, les fichiers pascours-env.cxx et pascours-env.tex sont aussi créés.

#### 13.2 Construction du graphe d'une suite

#### <span id="page-41-0"></span>13.2.1 Syntaxe

#### \graphsuite[<options>]

Les options sont les suivantes :

- **xmin=** abscisse minimale sur l'axe des abscisses.
- **xmax=** abscisse maximale sur l'axe des abscisses.
- **ymin=** ordonnée minimale sur l'axe des ordonnées.
- **ymax=** ordonnée maximale sur l'axe des ordonnées.
- **nmax** nombre de construction (par défaut : 5).
- grid : booléen de présence de la grille sur le repère (par défaut : false).
- **gridcolor=** couleur de la grille (par défaut : gray).
- **gridstyle=** style (tikz) de la grille (par défaut, dotted).
- **gridxstep=** pas de la grille en abscisse (par défaut : 1).
- **gridystep=** pas de la grille en ordonnée (par défaut : 1).
- **nograd** : option booléenne; si indiquée, il n'y aura pas de graduation sur les axes. Par défaut : false.
- **function=** expression de la fonction de *x*. Attention ici : le « *x* » doit être mis sous la forme « \x ».
- **colorfunction=** couleur de la courbe représentative de la fonction.
- **u=** valeur du premier terme de la suite.
- **colorconstruction=** couleur des traits de construction (par défaut : green!50!black).
- **styleconstruction=** style (tikz) des traits de construction (par défaut : dotted).

Cette macro étant récente, il se peut fortement que je n'aie pas pensé à tout. Vous pouvez donc ainsi me contacter pour me suggérer des améliorations.

#### <span id="page-41-1"></span>13.2.2 Exemple

```
On considère la suite (u_n)_{n\geq n} (note definie pour tout entier naturel $n
      $ par :
 \setminus [
 \left| \right|4 \begin{array}{1}
5 \text{ u}_0 = -1 \backslash6 u_{n+1}=\text{texte}^{-1}-u_n\end{array}
s \rightarrow s9 \sqrt{ }10 Le graphe de la suite est alors le suivant :
 \begin{center}
 12 \graphsuite[xmin=-2,xmax=7,ymin=-1,ymax=4,colorfunction=red,%
3 function={exp(-\x)}, u=-1, nmax=5, styleconstruction=dashed, grid]4 \end{center}
```
On considère la suite  $(u_n)_{n\geq 0}$  définie pour tout entier naturel *n* par :

$$
\begin{cases} u_0 = -1 \\ u_{n+1} = e^{-u_n} \end{cases}
$$

Le graphe de la suite est alors le suivant :

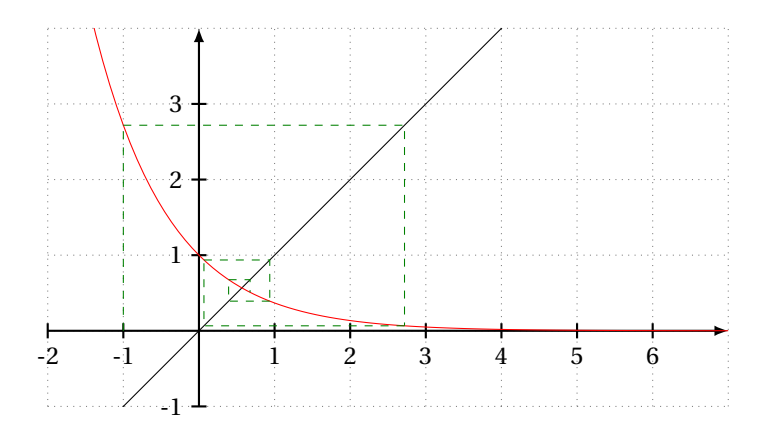

#### <span id="page-42-0"></span>13.3 Décomposition en produits de facteurs premiers

<span id="page-42-1"></span>13.3.1 Syntaxes

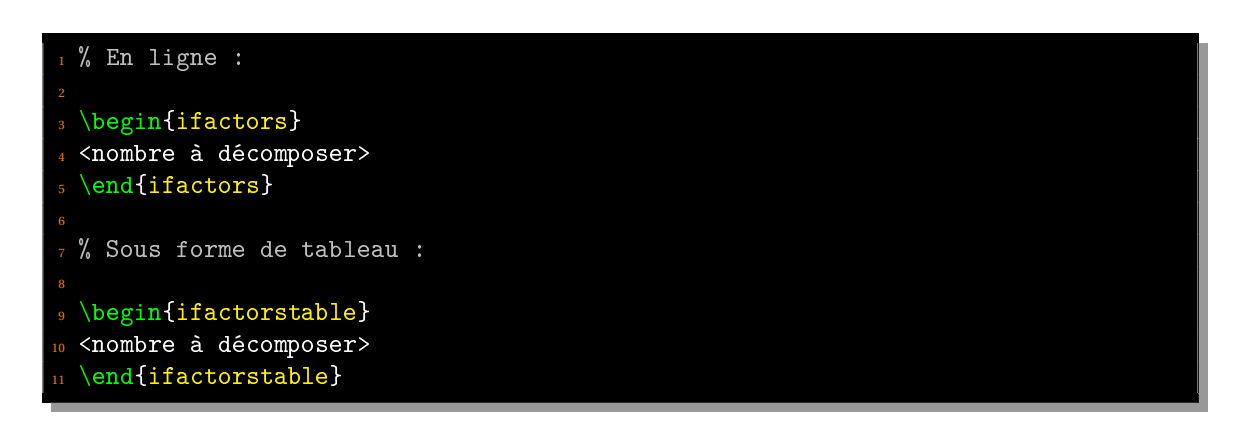

#### <span id="page-42-2"></span>13.3.2 Exemple 1

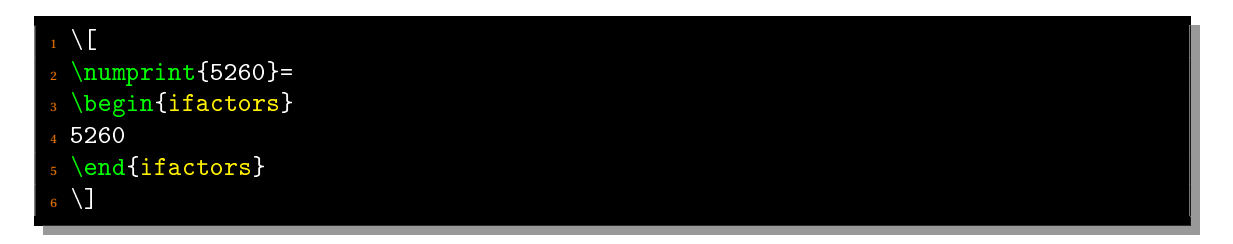

 $5260 = 2^2 \times 5^1 \times 263^1$ 

#### <span id="page-42-3"></span>13.3.3 Exemple 2

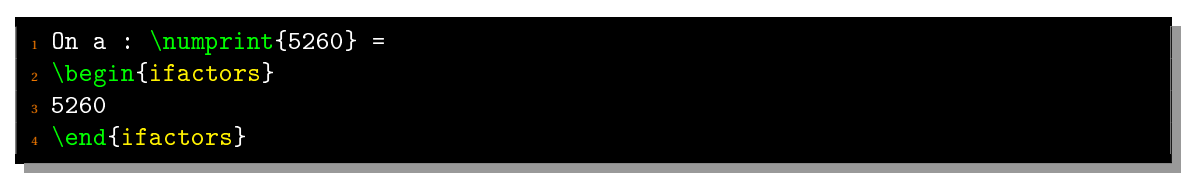

On a:  $5\,260 = 2^2 \times 5^1 \times 263^1$ 

<span id="page-42-4"></span>**Remarque :** il y a un bug dès lors que l'on souhaite mettre cette dernière égalité entre deux « \$ » et je n'arrive pas à y remédier donc si quelqu'un a le courage de regarder ce qui se passe... son aide sera la bienvenue!

#### 13.3.4 Exemple 3 : sous forme de tableau

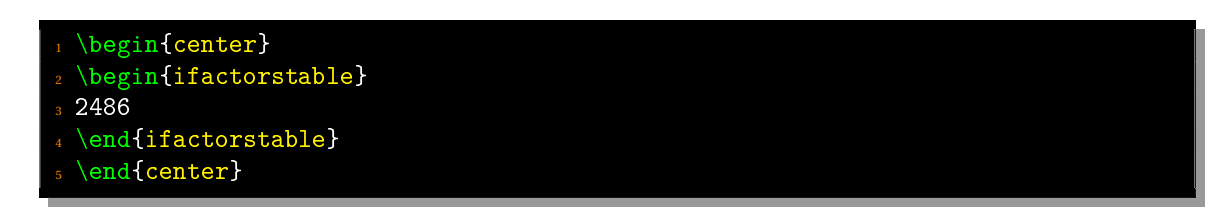

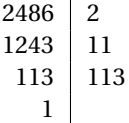

**Remarque :** cet environnement créé des fichiers auxiliaires :

- n.val : contient le nombre à décomposer
- decomp.cxx ou decomp\_table.cxx : contient le script XCAS
- decomp.tex ou decomp\_table.tex : contient le résultat

#### <span id="page-43-0"></span>13.4 Simplification de fractions

#### <span id="page-43-1"></span>13.4.1 Syntaxe

```
\begin{fracsimplify}
[<numérateur>,<dénominateur>]
\end{fracsimplify}
```
#### <span id="page-43-2"></span>13.4.2 Exemple

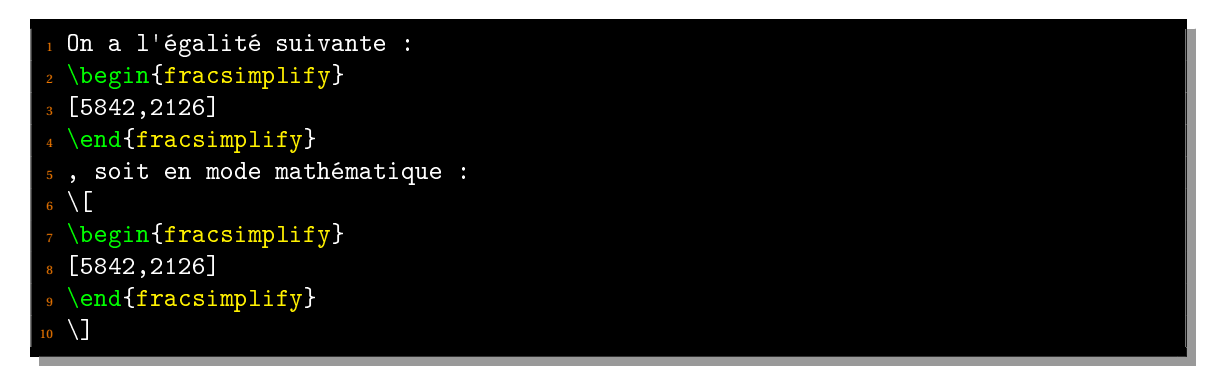

On a l'égalité suivante :  $\frac{5842}{2126} = \frac{2921}{1063}$ , soit en mode mathématique :

$$
\frac{5842}{2126} = \frac{2921}{1063}
$$

<span id="page-43-3"></span>Cet environnement s'appuie sur la commande ratnormal de Xcas.

#### 13.5 Simplification d'une expression littérale

#### <span id="page-43-4"></span>13.5.1 Syntaxe

```
\begin{align} \begin{cases} \texttt{exprsim} \end{cases} \end{align}<expression>
3 \end{exprsimplify}
```
<span id="page-43-5"></span>La syntaxe de l'expression est celle utilisée par Xcas.

#### 13.5.2 Exemple

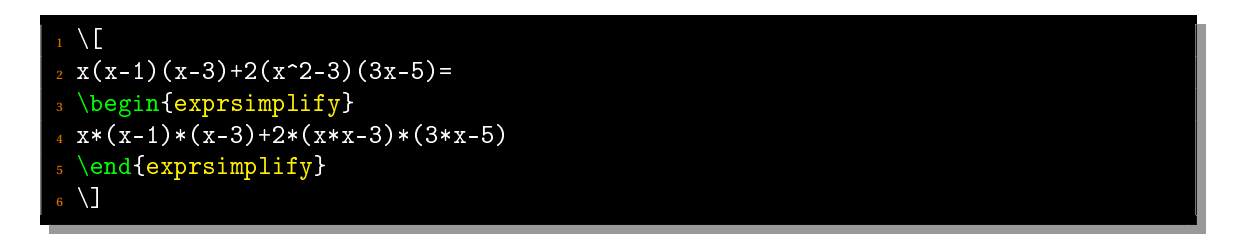

 $x(x-1)(x-3)+2(x^2-3)(3x-5) = expression$ 

<span id="page-44-0"></span>Cet environnement s'appuie sur la commande simplifier de Xcas.

#### 13.6 L'environnement xcas

Dans un cas général, on peut désormais (depuis la version 1.9) mettre n'importe quel calcul xcas... Bien pratique!

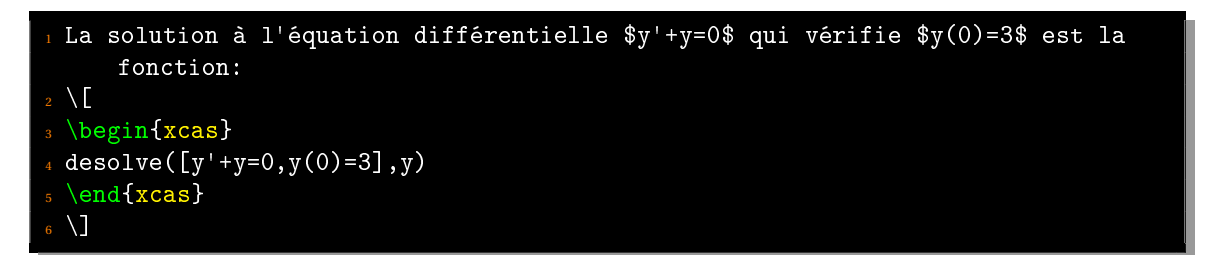

La solution à l'équation différentielle  $y' + y = 0$  qui vérifie  $y(0) = 3$  est la fonction :

 $3e^{-x}$ 

**Remarque.** Le résultat fourni par Xcas n'est pas mis en mode mathématique par défaut. Il faut donc le faire si besoin est.

# <span id="page-45-0"></span>**14** Historique de l'extension

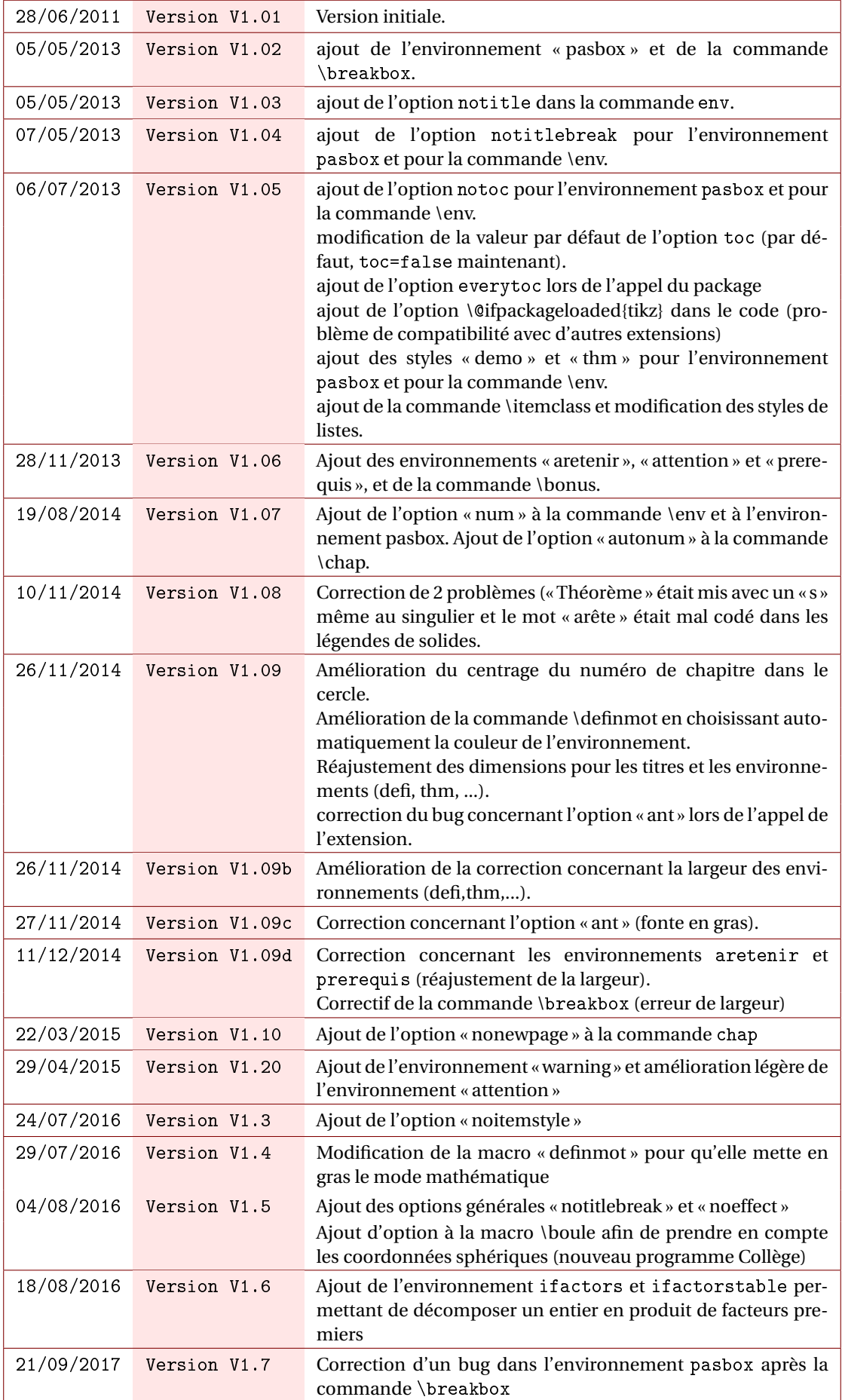

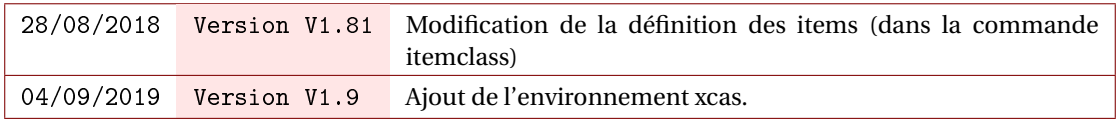

<span id="page-46-0"></span>*Mais où est passée la version 1.8 ?*

## **15** Remarques et suggestions

On m'a fait remarquer que je pourrais rendre automatique la liste à puces dans le cas où l'option pluriel était informée dans un environnement (thm, defi, ...).

Je n'ai pas souhaité cette automatisation car je pense que certaines personnes n'aimeraient pas cela.

Si vous aussi vous souhaitez participer à l'évolution de cette extension, n'hésitez pas à m'envoyer un mail.